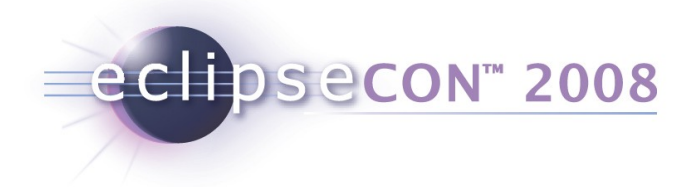

## **Remote access with the DSDP Target Management Project**

Martin Oberhuber, Wind River [www.eclipse.org/dsdp/tm](http://www.eclipse.org/dsdp/tm)

© 2007, 2008 by Wind River and IBM; made available under the EPL v1.0 | 17-Mar-2008

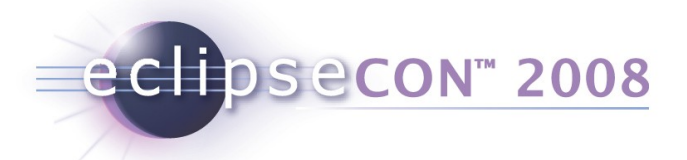

#### Tutorial Themes

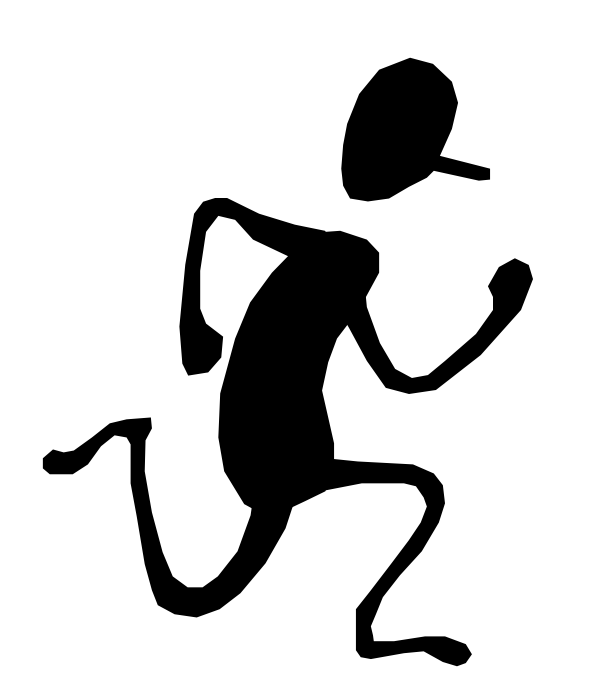

#### How we're going to run this:

- •Practical
- •Interactive
- •Workspace Take-away

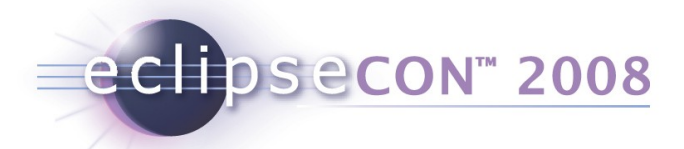

#### What do you need?

- See **org.eclipsecon.tmtutorial.docs/01\_prerequisites.html**
- **Required stuff (approx. 20MB)**
	- This presentation
	- Example plugins and docs (**org.eclipsecon.tmtutorial**)
	- TCF code and examples
	- RSE-SDK and example projects
- Optional stuff (approx. 230MB)
	- Qemu with Linux image
	- DSF-SDK-N20071113-0200
	- TmL Demo

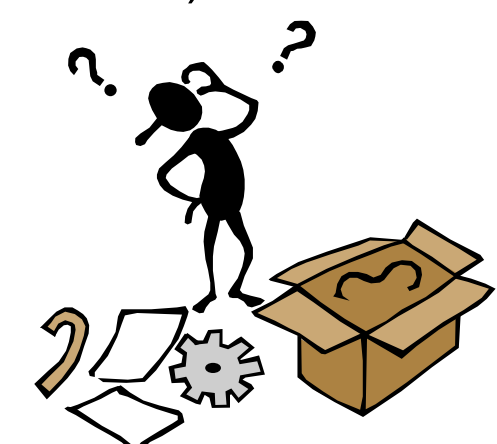

• Base Downloads (350MB) (Eclipse, CDT, Subversive)

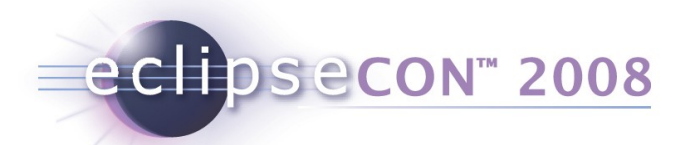

#### Interactive: Who are you?

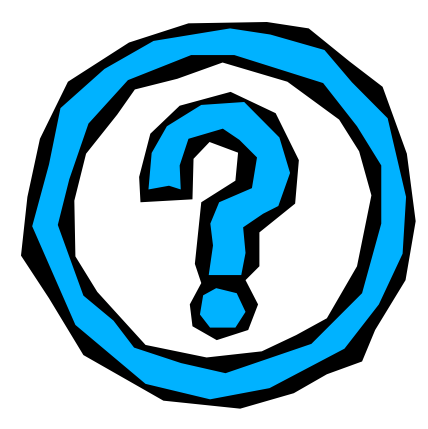

- •Name
- •Affiliation

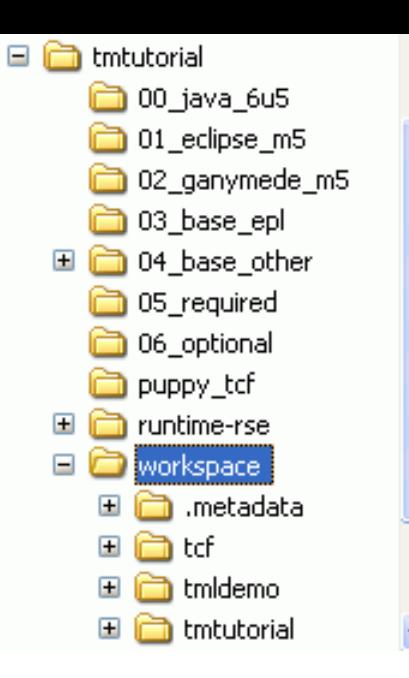

- •What you want to do with TM / RSE
- •Tutorial Expectations

Drop RSE-SDK\*.zip (and optionally DSF-SDK\*.zip) into your Eclipse

**Extract all example ZIPs** (tmtutorial.zip, tcf.zip / optionally .metadata.zip, tmldemo.zip) into the same new .../workspace folder

**Either** import all plugins into existing workspace, **or** open the new workspace

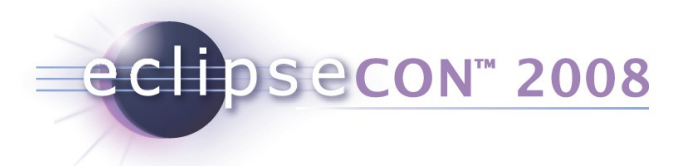

#### What we'll do

- The TM Big Picture
- Target Communication Framework (TCF)
	- Concepts and Architecture
- TCF Sample Session
	- Command-line client
	- Value-add
	- RSE Integration
	- Future, Resources, Pointers and Getting Involved

## What we'll do (Continued)

eclipsecon<sup>®</sup> 2008

- Remote System Explorer (RSE) Part I: Client Use
	- Ex.1: Working with the SystemRegistry Creating a Host
	- Ex.2: Working with Events An Event logging view
	- Ex.3: Working with Actions and FileServiceSubsystem Upload
	- Ex.4: Remote Command Execution nm
- RSE Part II: Extending RSE (Subsystems and Filters) (Official RSE Examples, explained)
	- Ex.6: Registering a Custom IFileService FTP
	- Ex.7: A Custom Subsystem with Filters Developer
- Examples for Commercial Adoption of RSE
- What's currently brewing upcoming changes and news
- Resources, Pointers and Getting Involved
- Q&A

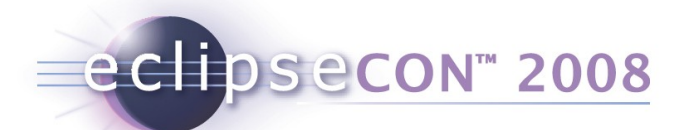

This Slide © SPRINT and Infineon 2008; **not** under EPL

## System Debug: the Big Picture

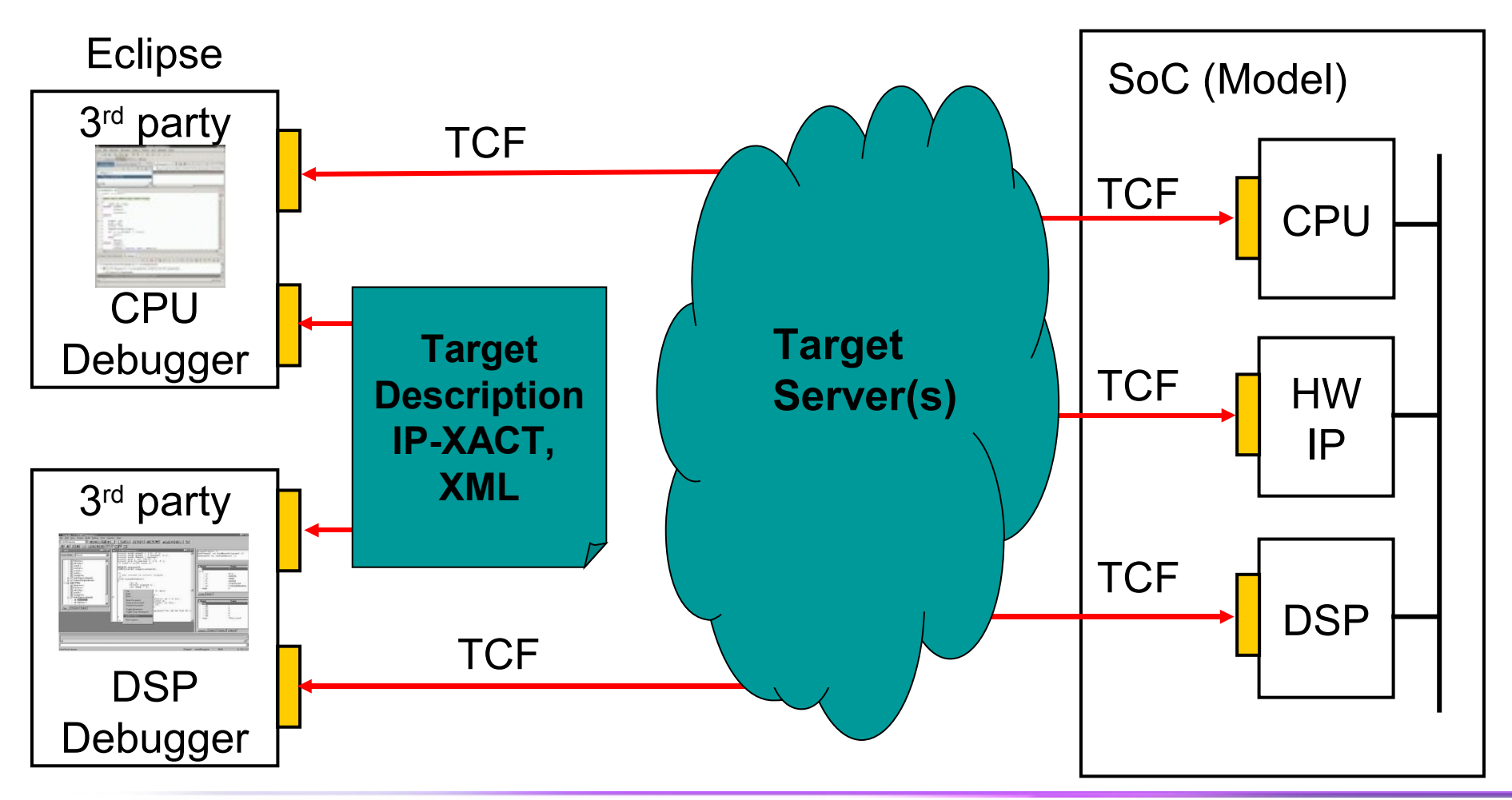

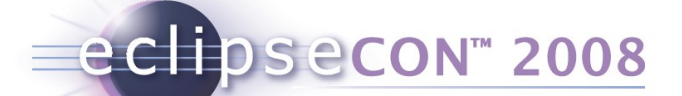

#### Target Management 3.0 Components

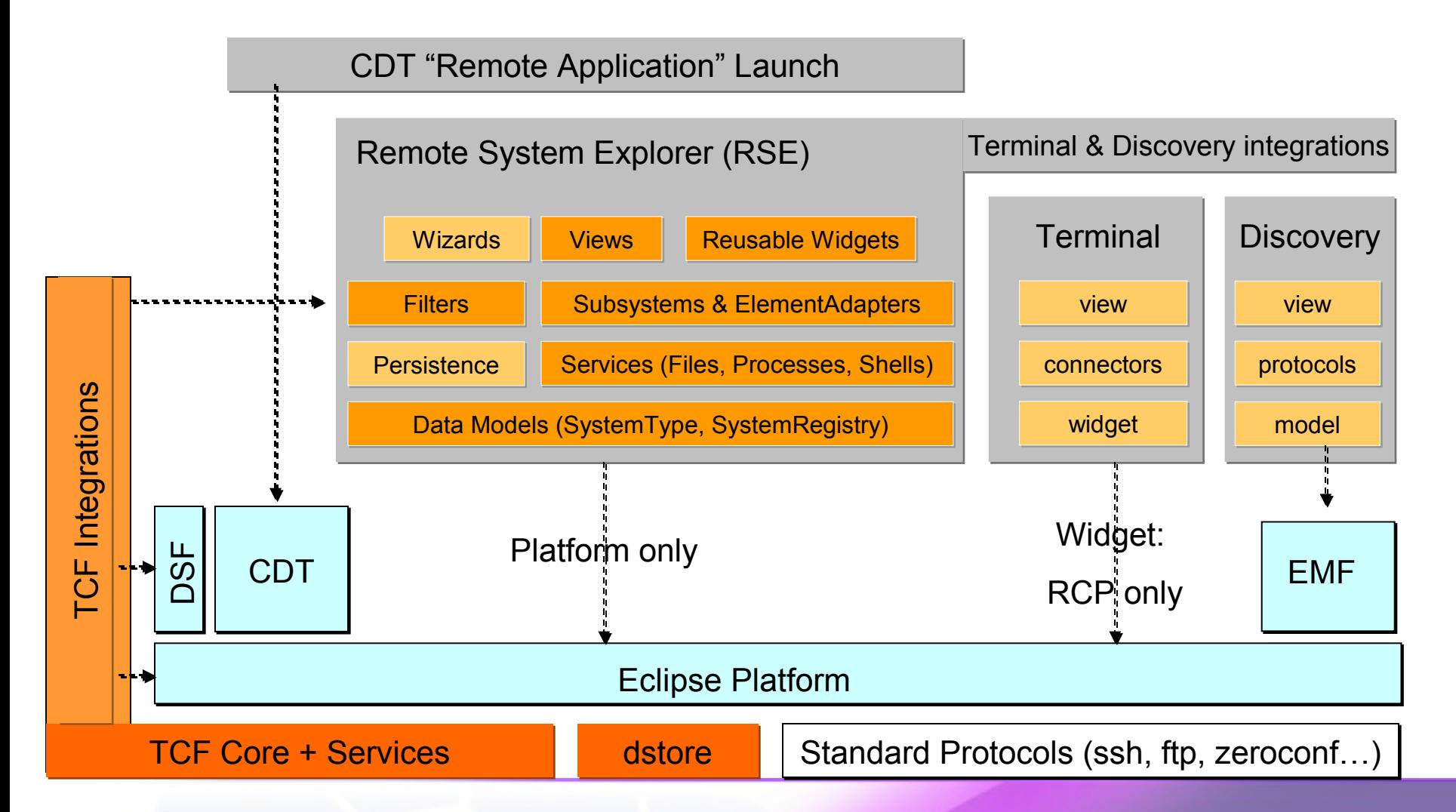

8 Remote access with the DSDP Target Management Project | © 2007, 2008 Wind River and IBM; made available under the EPL v1.0

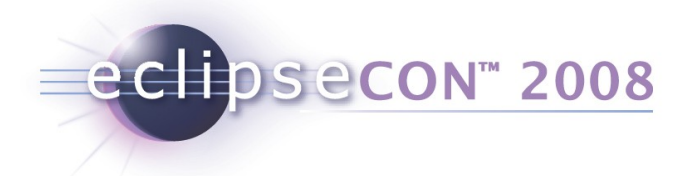

#### TCF - Background

- Cross development tools need communication
	- Many tools, each typically using its own agent and communication method
	- Lots of overlap between these, e.g. how to communicate, retrieve/model target objects, manipulate target, etc

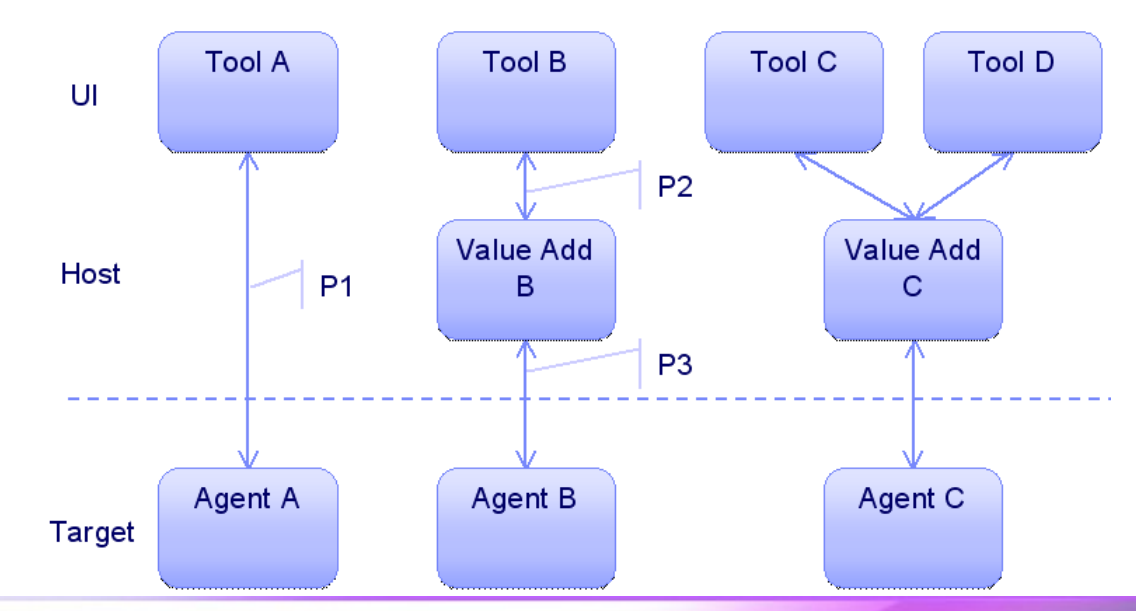

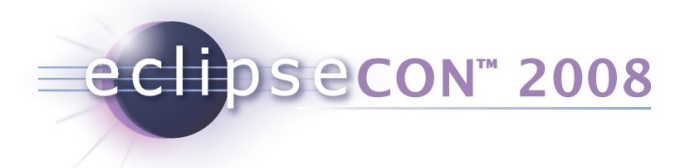

## **Motivation**

- Almost every cross development tool have their own infrastructure (agent, connection, protocol, setup, etc)
- This leads to:
	- Poor user experience
		- Each tools has its own target configuration
		- **Increased target intrusion (footprint, multiple agent interaction)**
		- **Inconsistent product availability matrix**
	- No sharing between agents
		- Duplicated maintenance effort
		- New features have to be added in multiple places
		- New tools have to start from ground zero
	- Limited Eco-system

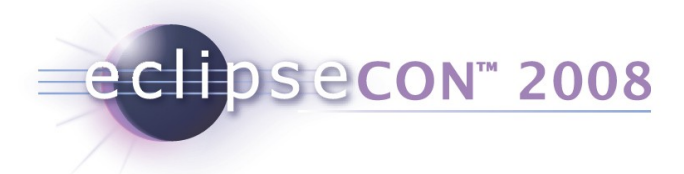

## TCF - Outline

- Define an open end to end tool to target communication mechanism for development, debug, monitor, analysis and test
- Specification
	- Transport channel supporting extensible set of "services"
		- Typically on top of a TCP/IP stream, but other transports supported as needed but the target
	- Services defining commands, progress, replies, events & semantics
	- Discovery of available servers and services
- Prototype implementation
	- Eclipse plug-ins
	- C-based agent
- Scope
	- Cross tools (i.e. host and target are different) benefits the most, but is applicable to native tools as well
	- Target agent, OCD/JTAG and simulator connections

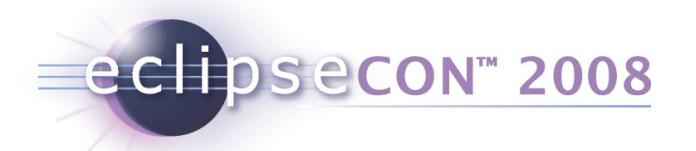

## TCF - Core Design Ideas

- Service knows best how to represent the system get information from there and data-drive layers above
	- If not possible, put the knowledge in the lowest possible layer and data drive the layers above
- Use the same protocol end-to-end, but allow value-adding servers to intercept select services when needed and passthrough everything else
- Services as building blocks that can be used by multiple clients (tools) for different environments (target agent, OCD, simulator)
	- Avoid tools specific agents
	- Bridge gap with environment specific services to setup/configure common services
- Support high latency communication links

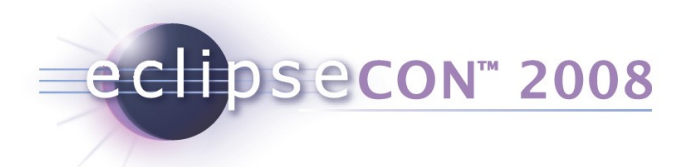

#### Architecture Overview

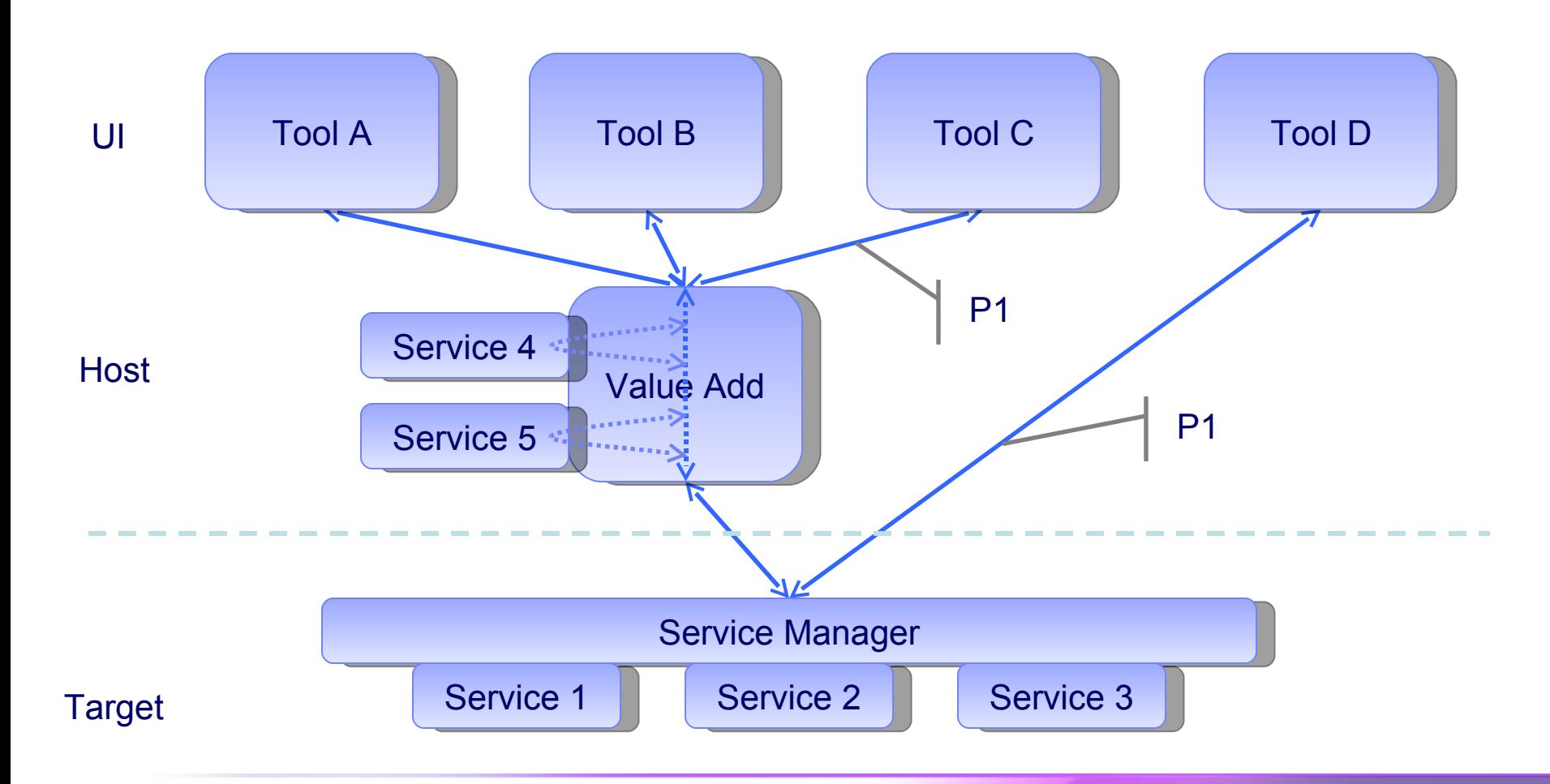

13 Remote access with the DSDP Target Management Project | © 2007, 2008 Wind River and IBM; made available under the EPL v1.0

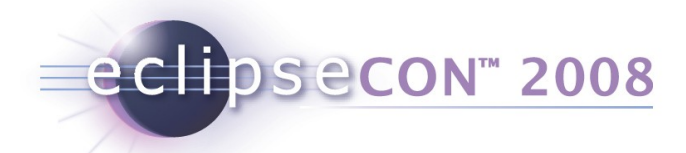

### Use Case: SimpleJtagDevice

- Debug (run-control, breakpoint, memory register)
- Possibly Others (flash programming, download, etc)

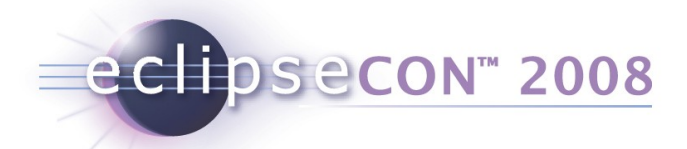

## Use Case: TestExceutionAgent

- Process launch and kill
- Standard I/O redirection
- File system access

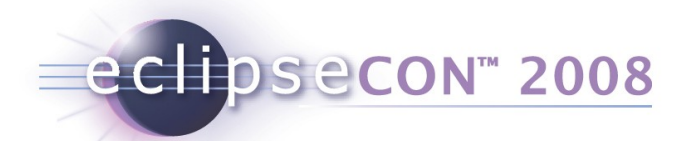

## Use Case: LinuxUserModeAgent

- Debug (run-control, breakpoint, memory, register)
- OS Awareness (process/thread list, CPU utilization, etc potentially with value-add)
- Process launch and kill
- Standard I/O redirection
- File system access
- Monitoring (event-config, event-log)

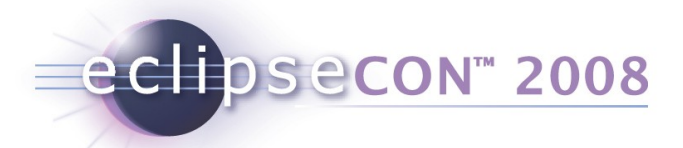

### Specification Status

- Transport Channel
- Current Services
	- Run Control, Memory, Register, Breakpoint, Processes, Stack Trace, File System, System Monitoring
- **TCF is a Protocol independent of API. ECF is an API independent of Protocol.**
- Review of current and specification of additional services in power.org and Eclipse

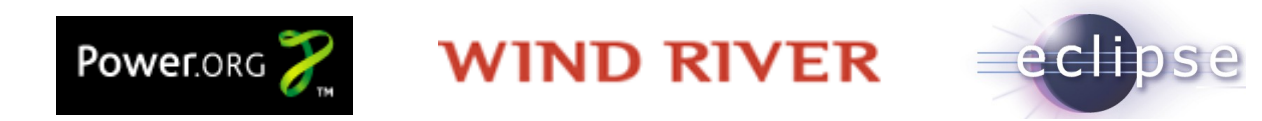

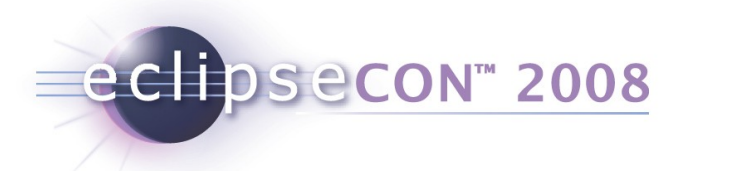

#### TCF Sample Session

- Extract **puppy\_tcf.zip** (see 01\_prerequisites.html for creation)
- Run **puppy\_redir.bat** (Windows) or puppy\_redir.sh (Linux)
	- Launches QEMU + Puppy Linux, with TCF pre-built
- Open Console 1 for agent:
	- cd /root/org.eclipse.tm.tcf.agent && ./agent -L-
- Open Console 2 for client:
	- cd /root/org.eclipse.tm.tcf.agent && ./client -L-
	- peers
	- connect tcp:127.0.0.1:1534
	- tcf FileSystem roots
	- tcf FileSystem opendir "/root"
	- tcf FileSystem readdir "FS0"
	- tcf Processes getChildren "" false

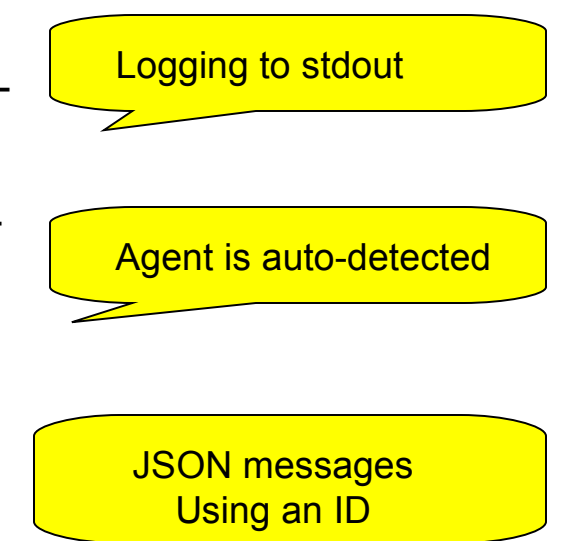

eclipsecon<sup>®</sup> 2008

## Connecting QEMU from outside

- This is in puppy\_redir.bat:
	- start puppy.exe -redir tcp:1534::1534
- 1534 is the TCF default port for discovery. QEMU forwards it from the client to the host in both directions
- From Eclipse, launch RSE+TCF
	- ◆ Run > Debug Configurations > Eclipse App
	- Open RSE Perspective
	- New Connection : TCF
	- Expand Processes / All Processes
- $\rightarrow$  Shows QEMU Linux Processes

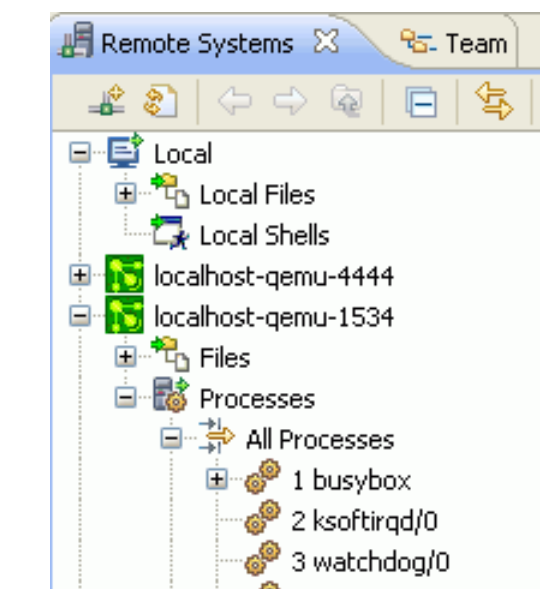

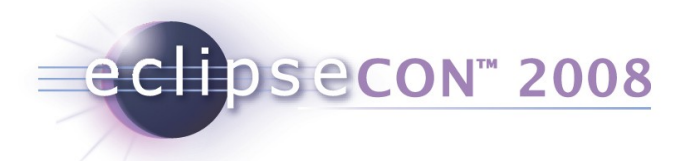

## **Debugging**

- Run > Debug Configurations > TCF
	- Select connection (auto-discovered)
	- Program: /root/helloworld/helloworld
	- Args: "tcf is cool"
	- Debug
- Switch to "Debug Perspective"
- Show View "TCF Trace"
- Suspend / Resume, Registers

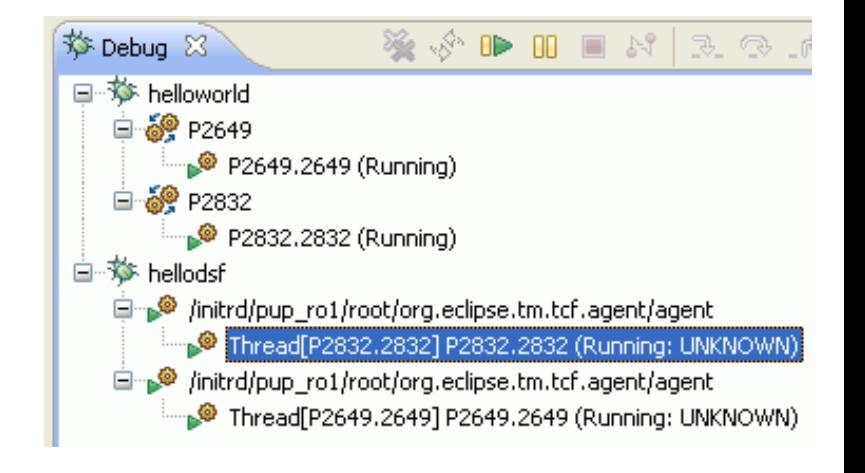

# eclipsecon<sup>®</sup> 2008

#### TCF Service Implementation

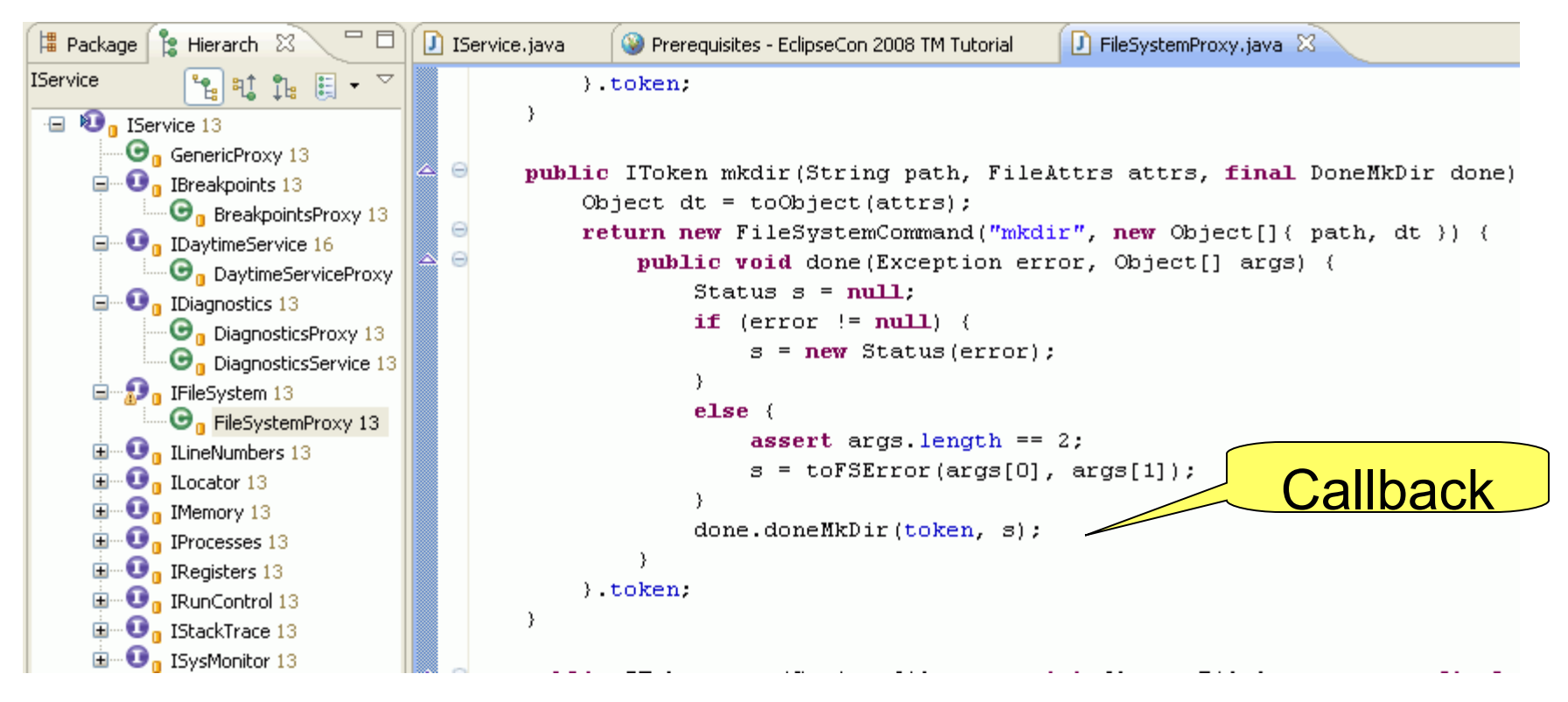

- Asynchronous: DoneMkDir is the Callback
- Commands are put into a queue to be run on Command Thread

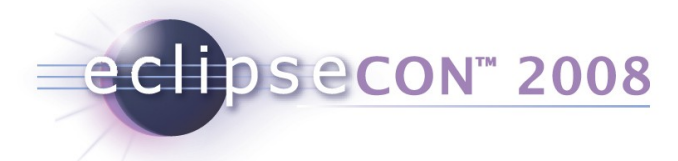

## TCF Plugins

- Org.eclipse.tm.tcf Core Java framework
- Org.eclipse.tm.tcf.agent The agent (plain C)
- Org.eclipse.tm.tcf.debug.\* Debug Integration
- Org.eclipse.tm.tcf.docs –
- Org.eclipse.tm.tcf.dsf.\* DSF integration
- Org.eclipse.tm.tcf.examples.daytime.\* How to create a custom Service (both agent and client)
- Org.eclpise.tm.tcf.rse RSE Files and Processes

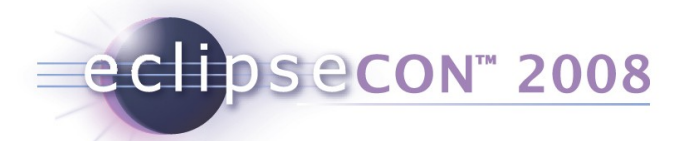

#### A value-add example

- Run on QEMU:
- Shell 1: ./agent –L-
- Shell 2: ./valueadd –L- -sTCP:127.0.0.1:12345
- Shell 3: ./client –L-
	- ◆ peers
	- connect TCP:127.0.0.1:12345
	- tcf FileSystem roots
	- connect TCP:127.0.0.1:12345
	- ◆ tcf Locator redirect "TCP:127.0.0.1:1534"
	- tcf FileSystem roots

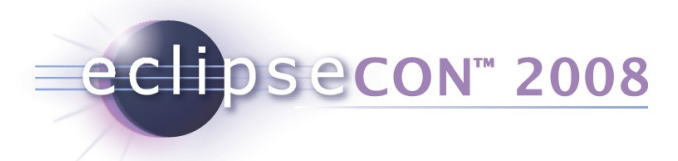

## TCF: Next Steps

- We need YOU getting involved!
	- ◆ <mailto:dsdp-tm-dev@eclipse.org>
	- ◆ Bugzilla, Newsgroup
	- Your requirements and ideas?
	- Many things to discuss with respect to Context Specification, Debug Model, Services
- Currently planned next steps
	- Port DSF integration to DSF HEAD
	- **\* Basic Debugging Services on Windows agent**
	- Yes Wind River is going to adopt this!

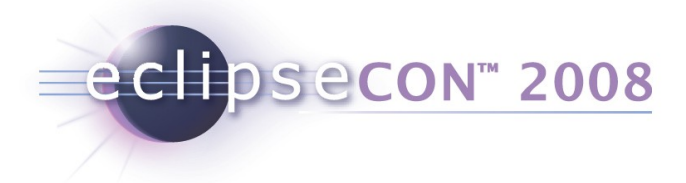

## Links

- Prototype source repository
	- <http://www.eclipse.org/dsdp/tm/development/tcf-anonymous.psf>
	- [svn://dev.eclipse.org/svnroot/dsdp/org.eclipse.tm.tcf/trunk](http://dev.eclipse.org/svnroot/dsdp/org.eclipse.tm.tcf/trunk)
	- [http://dev.eclipse.org/viewsvn/index.cgi/org.eclipse.tm.tcf](http://dev.eclipse.org/viewsvn/index.cgi/org.eclipse.tm.tcf/?root=DSDP_SVN) [/?root=DSDP\\_SVN](http://dev.eclipse.org/viewsvn/index.cgi/org.eclipse.tm.tcf/?root=DSDP_SVN)
- FAQ
	- [http://wiki.eclipse.org/DSDP/TM/TCF\\_FAQ](http://wiki.eclipse.org/DSDP/TM/TCF_FAQ)
	- Has links to all Documentation:
		- Getting Started (less than what we did)
		- **Protocol Specification (messages, events, JSON)**
		- **Services description**
		- **Agent description**

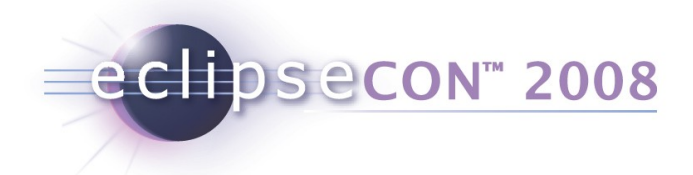

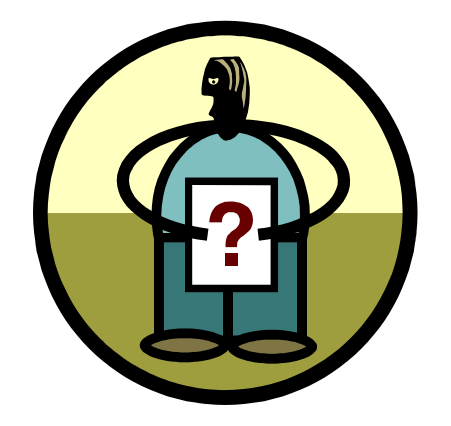

## **Questions** Regarding TCF?

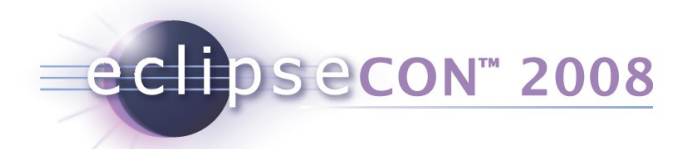

### And now for something completely different…

- Remote System Explorer (RSE)
	- A consistent UI for anything remote
	- Needs to handle long delays and connection errors
	- Everything is done in a Job
	- Concept of SystemTypes, Subsystems

## RSE Model Objects, part I (Connections)

eclipsecon<sup>®</sup> 2008

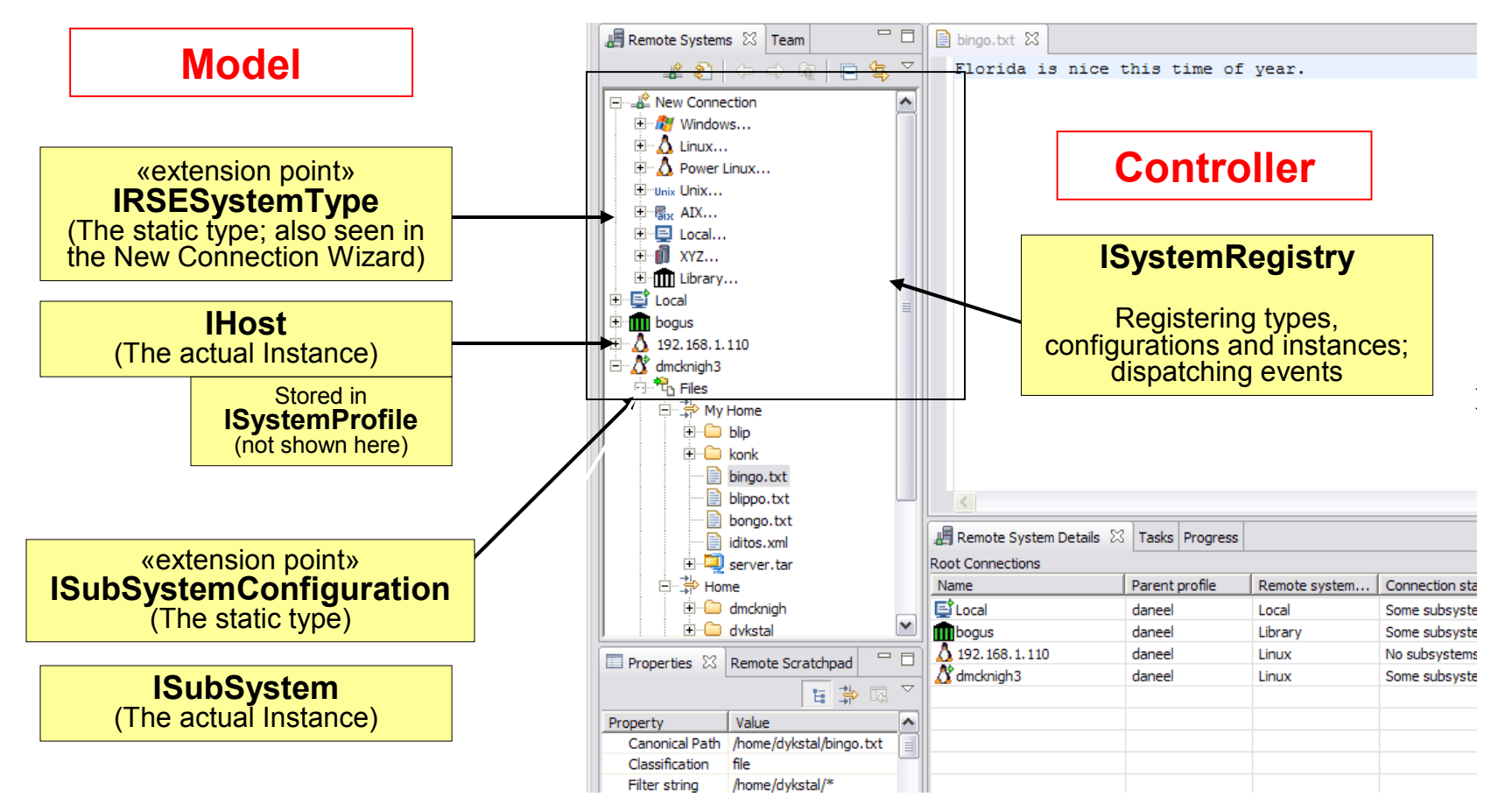

All these elements are meant to be non-UI (ISubSystem\* not yet: bug 170923)

**28** Remote access with the DSDP Target Management Project | © 2007, 2008 Wind River and IBM; made available under the EPL v1.0

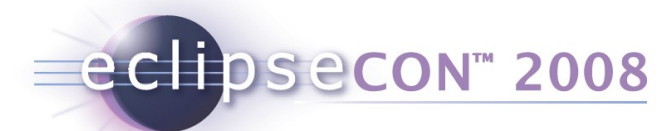

## Ex. 1: Programmatically creating a connection

- Goal: Have a toolbar button for creating an ssh connection to "build.eclipse.org" (which will be used by tooling later on)
- Tasks:
	- Use PDE Tools to create a plugin from "Hello World" sample (this does the button for you)
	- $\bullet$  In the button's run() method,
		- Get the ISystemRegistry from the RSECorePlugin class
		- **From the Registry's Profile Mangager, get the default profile**
		- Ask Registry if host "build.eclipse.org" is already there
		- If not, create it: System Type="SSH Only"
- Solution:
	- org.eclipsecon.tmtutorial.host.CreateEclipseHostActionDelegate

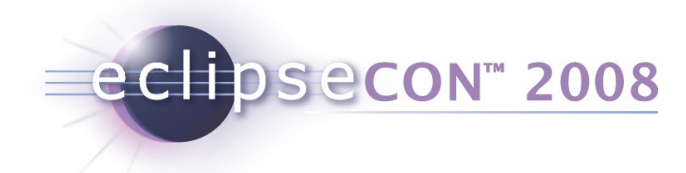

#### Ex. 1: Creating a Connection - Solution

```
public void run() { 
     String hostName = "build.eclipse.org"; //$NON-NLS-1$
     ISystemRegistry registry = RSECorePlugin.getDefault().getSystemRegistry();
     ISystemProfile profile = registry.getSystemProfileManager()
         .getDefaultPrivateSystemProfile();
     IHost host = registry.getHost(profile, hostName);
    if (host == null) {
         host = registry.createHost(
             "SSH Only", //System Type Name
             hostName, //Connection name
             hostName, //IP Address
             "Connection to Eclipse build site"); //description
 }
```
}

#### RSE Model Objects, part II (PropertySets)

eclipsecon<sup>®</sup> 2008

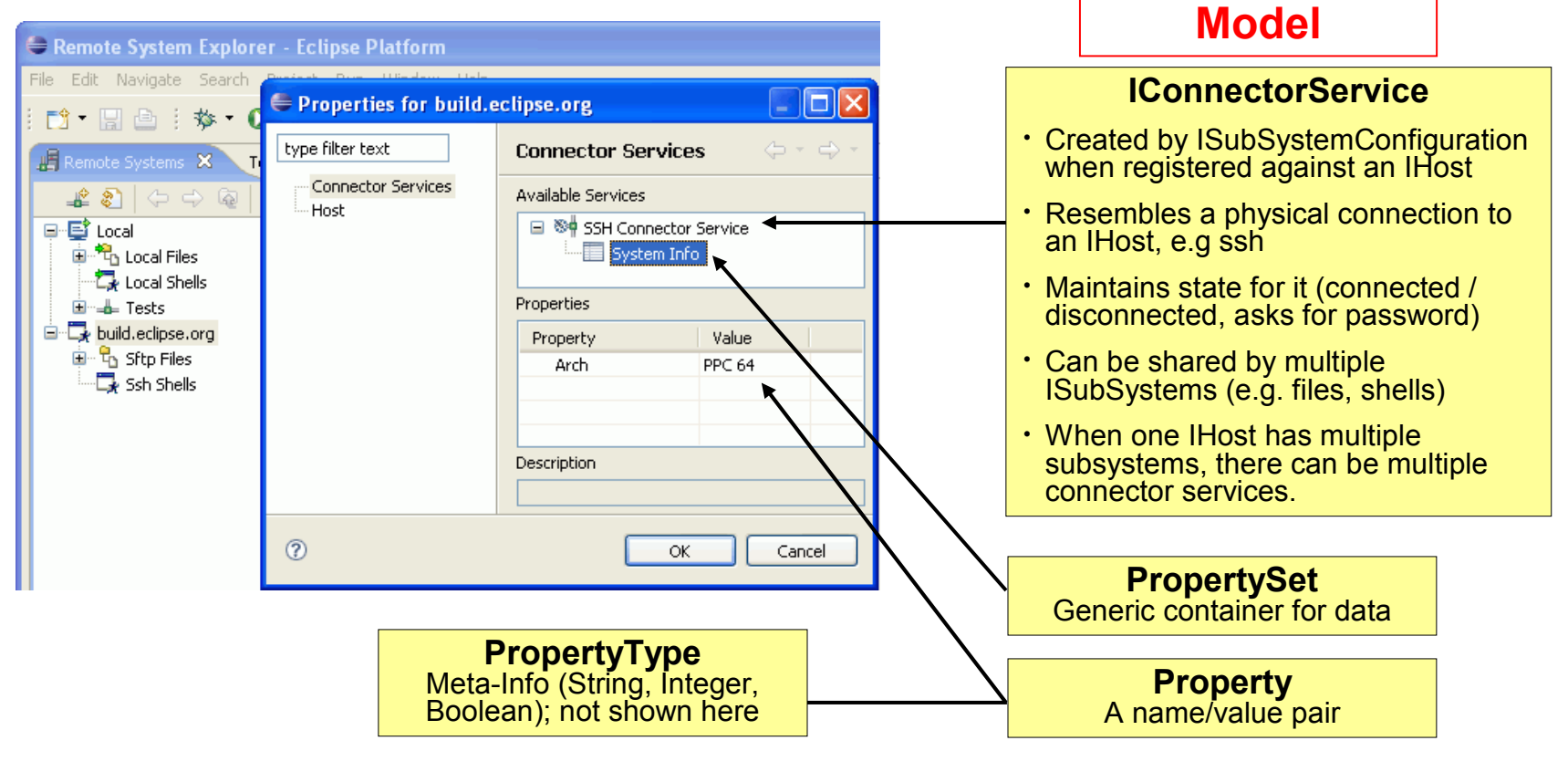

Property Sets are non-UI. IConnectorService not yet (bug 170923, again). Most RSE Model Objects can have Property Sets.

**31** Remote access with the DSDP Target Management Project | © 2007, 2008 Wind River and IBM; made available under the EPL v1.0

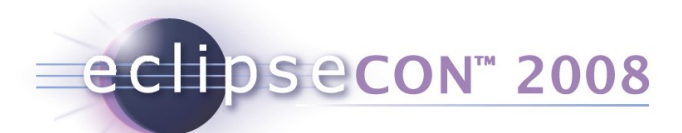

## Ex. 1a: Storing Custom Properties

- Goal: Store the well-known architecture of "build.eclipse.org" with the connection (for informational purpose).
- Tasks:
	- In Example 1 button's run() method, after creating the IHost,
		- **Find the connection's first IConnectorService**
		- Create a new PropertySet ("System Info")
		- Add a new Property "Arch" with contents "PPC64"
- Solution:
	- org.eclipsecon.tmtutorial.host.CreateEclipseHostActionDeleg ate

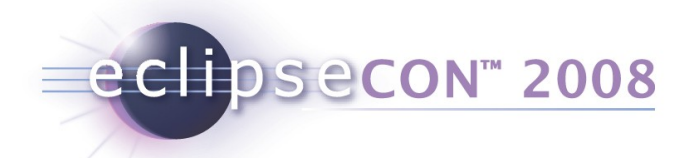

#### Ex. 1a: Storing Properties - Solution

```
// example of using property sets
IConnectorService[] conServices = host.getConnectorServices();
if (conServices != null && conServices.length > 0) {
     IPropertySet set = null;
     IPropertySet[] sets = conServices[0].getPropertySets();
    if (sets != null && sets.length > 0) {
        set = sets[0];
     } else {
        set = new PropertySet("System Info");
         conServices[0].addPropertySet(set);
     }
    set.addProperty("Arch", "PPC 64");
```
}

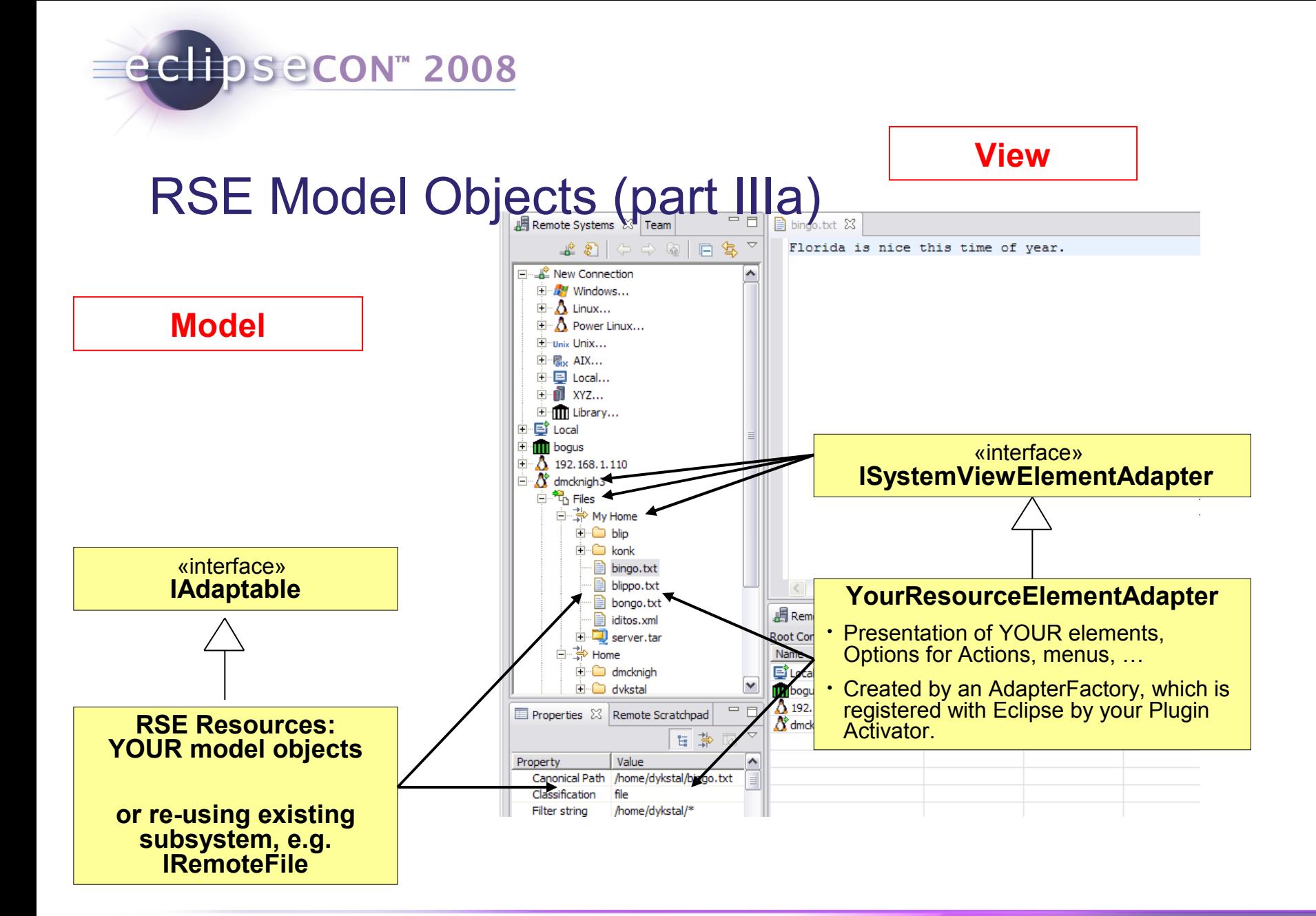

## RSE Model, part IIIb (Events)

**Model**

#### **ISystemRegistry**

eclipsecon<sup>®</sup> 2008

- addSystemResourceChangeListener()
- removeSystemResourceChangeListener()
- fireEvent(ISystemResourceChangeEvent)
- addSystemModelChangeListener()
- removeSystemModelChangeListener()
- fireModelChangeEvent ()
- addSystemRemoteChangeListener()
- removeSystemRemoteChangeListener()
- fireRemoteResourceChangeEvent ()

#### **ISystemResourceChangeListener**

**ISystemResourceChangeEvent**

**ISystemModelChangeListener**

**ISystemModelChangeEvent**

**ISystemRemoteChangeListener**

**ISystemRemoteChangeEvent**

#### **View**

**ISystemViewElementAdapter**

**RSE Events are for Resources. Resources below a Subsystem are unknown "Objects" of some contributed model. Adapting them to ISystemViewElementAdapter gives the most important Properties, which are also shown in the view.**

eclipsecon<sup>®</sup> 2008

## Ex. 2: An RSE Event Logging Console

- Goal: Register for all RSE Events, and display them as Text in a Console (for debugging purpose). Your applications could use events e.g. to do cleanup after a Filter is deleted.
- Tasks:
	- Create an instance of RSE Event Listener, which prints to a **Console**
	- Register the Listener with the ISystemRegistery (could be done on startup of Workbench)
- Solution:
	- org.eclipsecon.tmtutorial.eventconsole.RSEEventLogging

## eclipsecon<sup>®</sup> 2008

## The Event Logging Console

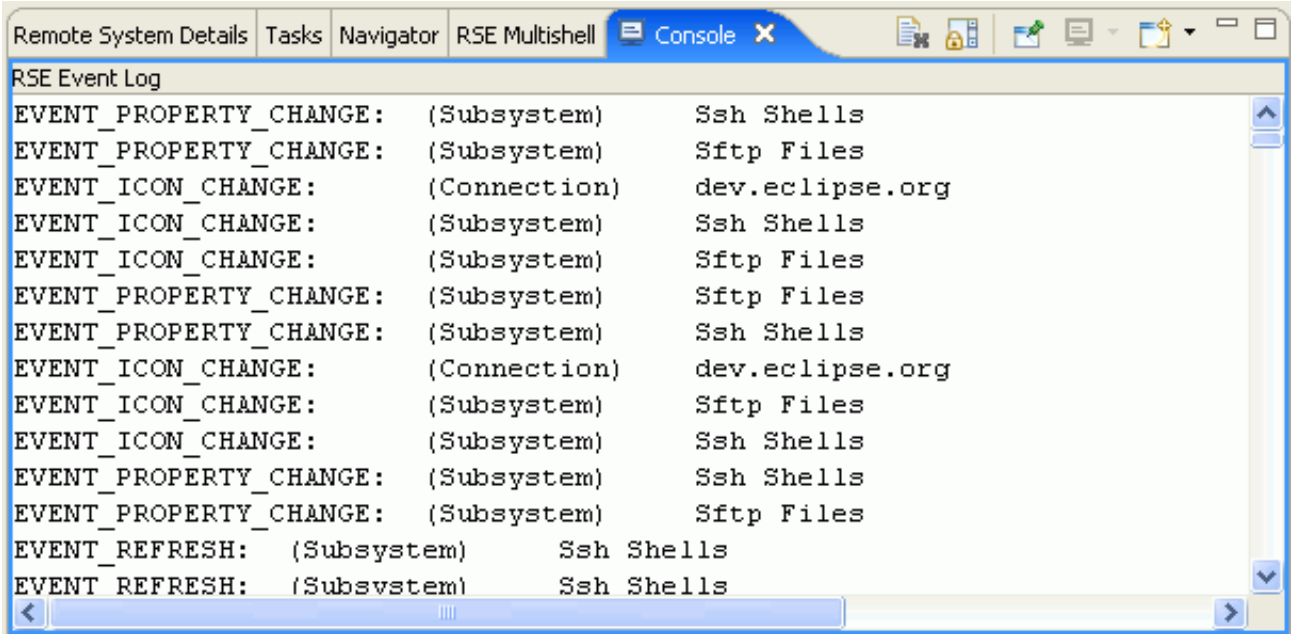

- Window > Show View > General > Console
- Watch RSE Events being generated as you work

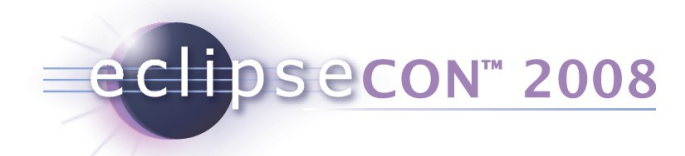

#### Ex. 2: Event Logging - Solution

**public void** systemResourceChanged(ISystemResourceChangeEvent event) {

```
int type = event.getType();
```
String eventStr = getResourceChangeEventType(type); //int to String

```
 if (resource instanceof IAdaptable) {
```

```
 ISystemViewElementAdapter adapter = (ISystemViewElementAdapter)
    ((IAdaptable)resource).getAdapter(ISystemViewElementAdapter.class);
```

```
 if (adapter != null) {
```

```
String type = adapter.getType(resource);
 String name = adapter.getName(resource);
String message = eventStr + ":\t(" + type + ")\t" + name;
 logEvent(message); //print into Console; could also do stdout
```
}

}

}

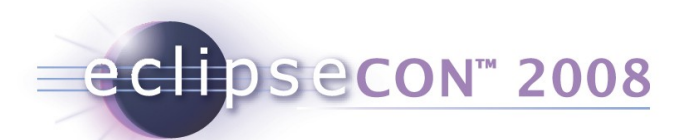

#### RSE Tools for Remote Files **Model**

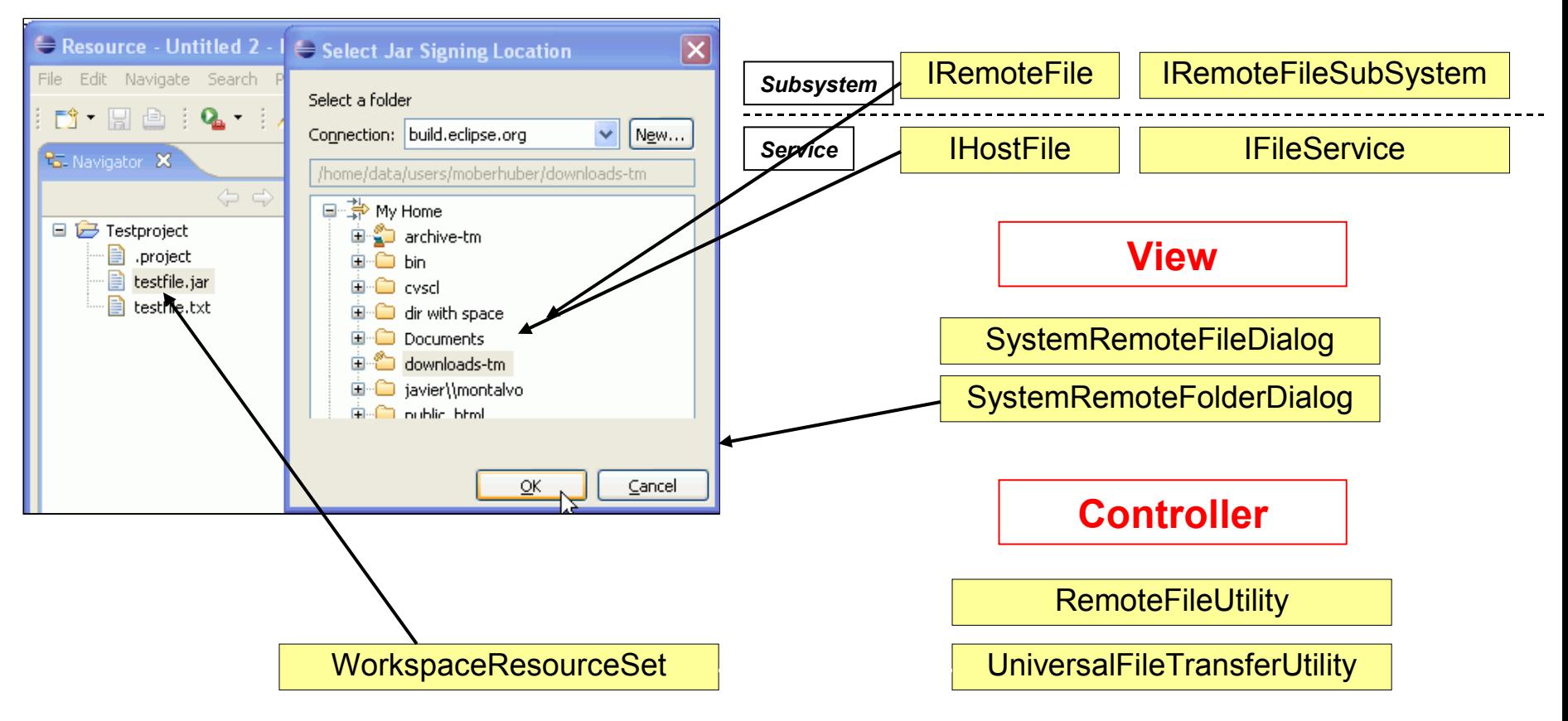

**39** Remote access with the DSDP Target Management Project | © 2007, 2008 Wind River and IBM; made available under the EPL v1.0

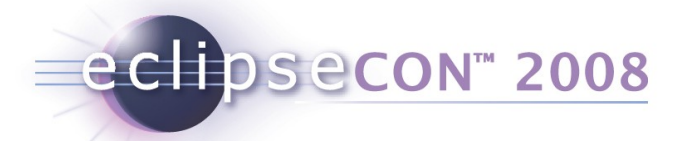

## Why are there Subsystem and Service layers?

- Originally, RSE just dealt with Subsystems
	- You can register just ANYTHING as a Subsystem.
- It turned out, that some **Subsystems should be used with multiple protocols** (e.g. files-via-dstore, files-via-ssh, filesvia-ftp)
	- The Service Layer allows to replace the protocol
	- UI code, filters, widgets etc. are re-used from the Subsystem
- The Subsystem is the client-facing side (filters, dialogs, …) although it has both a non-UI layer and a UI layer (via Adapters).
- The Service is always non-UI. It's for programmers.
- For your own subsystem, you can but don't have to do a Service.

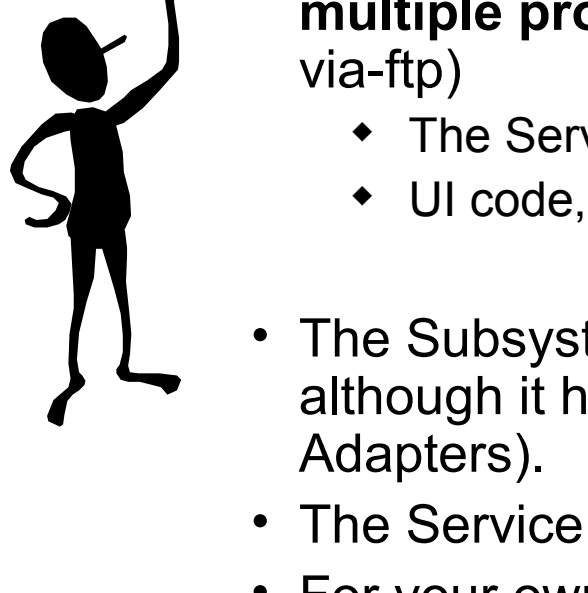

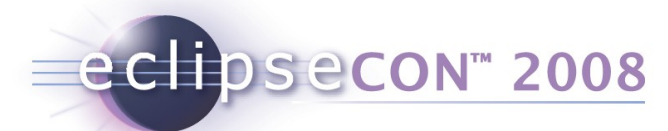

## Ex. 3: FileServiceSubSystem - Upload

- Goal: Register a context menu action that's valid on any IResource in Eclipse Resource Navigator. When invoked, show a dialog prompting for a target location on "build.eclipse.org", and upload.
- Tasks:
	- Use PDE, New Plugin, popupMenu Wizard to create action
	- $\bullet$  In run() method:
		- Get IHost for "build.eclipse.org" from system registry
		- Use SystemRemoteFolderDialog to prompt for upload folder
		- Create a SystemWorkspaceResourceSet as source
		- Use UniversalFileTransferUtility.copyWorkspaceResourcesToRemote()
- Solution:
	- org.eclipsecon.tmtutorial.jarsigning.JarSigningActionDelegate

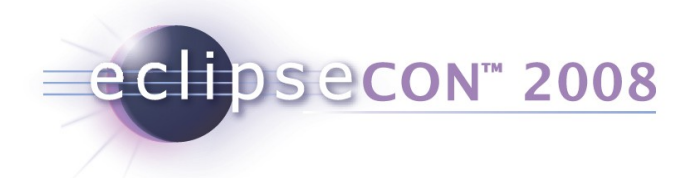

#### Ex. 3: Upload - Solution

```
// reusable RSE dialog for browsing folders of remote systems
SystemRemoteFolderDialog dlg = new SystemRemoteFolderDialog(
    shell, "Select Location", the Host);
int result = d1q.open();
if (result == Window.OK) {
   Object output = dlg.getOutputObject(); // get the selected item
     if (output instanceof IRemoteFile) {
        IRemoteFile targetFolder = (IRemoteFile)output;
        SystemWorkspaceResourceSet workspaceSet = new SystemWorkspaceResourceSet();
        for (int i = 0; i < selectedFiles.size(); i++) {
            workspaceSet.addResource(selectedFiles.get(i));
 }
         SystemRemoteResourceSet results =
           UniversalFileTransferUtility.copyWorkspaceResourcesToRemote(
           workspaceSet, targetFolder, monitor, false);
         targetFolder.markStale(true); // refresh parent (if applicable in ui)
         registry.fireEvent(new SystemResourceChangeEvent(targetFolder, // fire refresh
              ISystemResourceChangeEvents.EVENT_REFRESH, targetFolder));
```
}

}

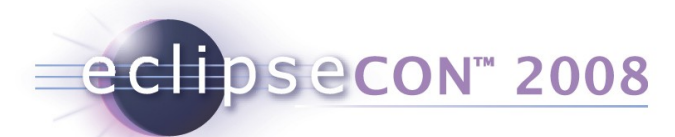

## Ex. 3a: Jar signing on build.eclipse.org

- Goal: After uploading a jar file, invoke the "sign" script on build.eclipse.org and wait for the result to appear. Then, download it again.
- Tasks:
	- Using previous upload example, after uploading
	- $\bullet$  In run() method:
		- Compute the target folder for signing
		- Get IRemoteCommandSubSystem to run "sign"
		- Poll the target folder until the output is there
		- Download the output
- Solution:
	- org.eclipsecon.tmtutorial.jarsigning.JarSigningActionDelegate

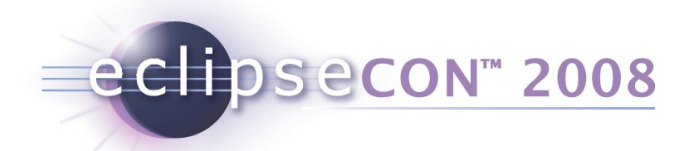

#### Ex. 3a: Jar signing - Solution

#### //Create folder for output

```
IRemoteFile parent = jarToSign.getParentRemoteFile();
IRemoteFile outdir = fileSS.getRemoteFileObject(parent, "rseout");
if (!outdir.exists()) fileSS.createFolder(outdir);
```
#### //ensure the target does not exist yet

```
IRemoteFile outputFile = fileSS.getRemoteFileObject(outdir, jarToSign.getName());
if (outputFile.exists()) fileSS.delete(outputFile, monitor);
```

```
//send the command
op = new SimpleCommandOperation(cmdSS, jarToSign.getParentRemoteFile(), true);
```

```
op.runCommand("sign " + jarToSign.getAbsolutePath() + " nomail " +
     outdir.getAbsolutePath(), true);
```

```
//wait for completion locally
long maxWait = System.currentTimeMillis() + 120000; //max 2 minutes
while(System.currentTimeMillis() < maxWait && !monitor.isCanceled()) {
     outputFile.markStale(true, true);
     outputFile = fileSS.getRemoteFileObject(outputFile.getAbsolutePath());
     if (outputFile.exists() && outputFile.getLength() > jarToSign.getLength()) {
         result = outputFile;
         break;
 }
     Thread.sleep(1000);
```
}

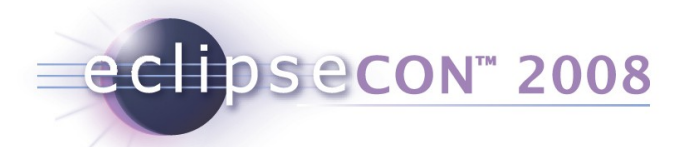

### RSE Tools for Remote Shells and Commands

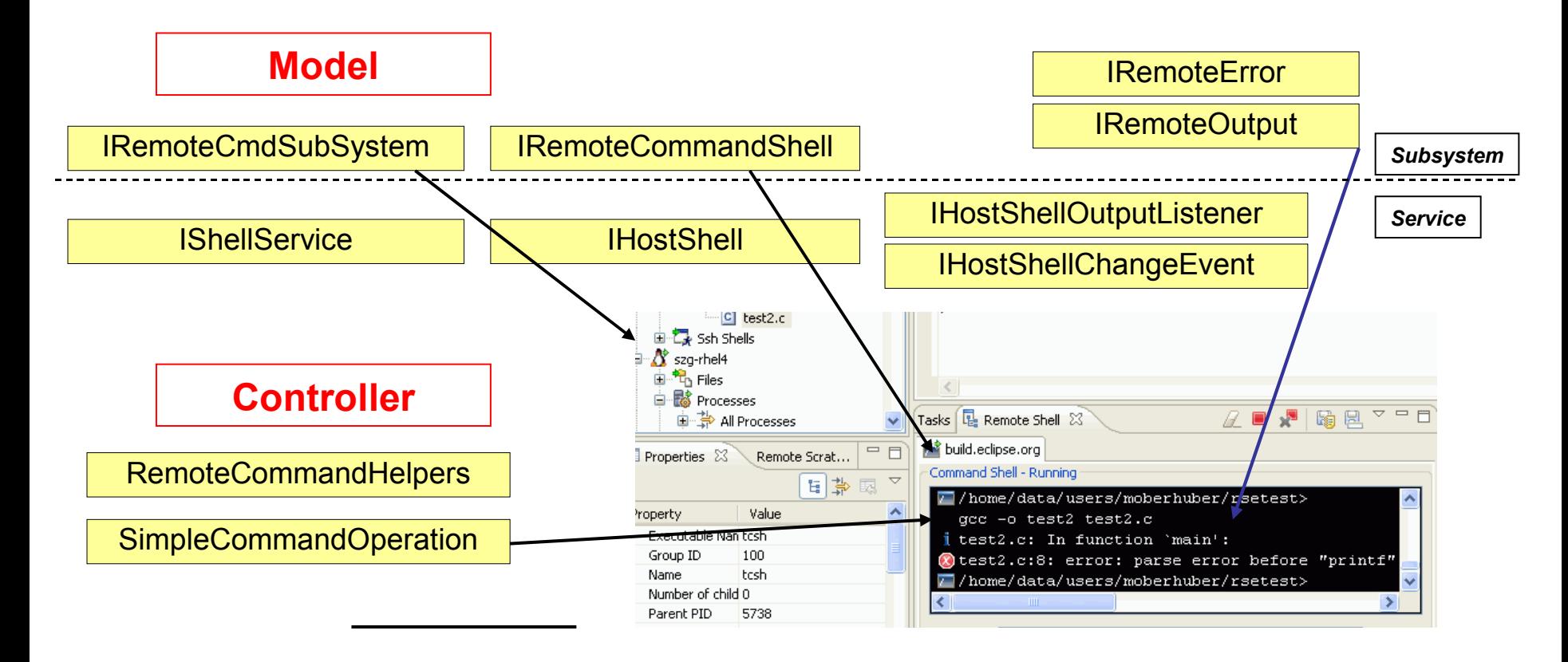

#### eclipsecon<sup>®</sup> 2008

## Ex. 4: RemoteCmdSubSystem – Run a Command

- Goal: Register a context menu action that's valid on a remote resource. When executed, run the "nm" command on it and display results in a dialog.
- Tasks:
	- Use PDE, New Plugin, popupMenu Wizard to create action
	- $\bullet$  In run() method:
		- Get IRemoteFile for selected resource
		- Use RemoteCommandHelpers to get the proper IRemoteCmdSubSystem
		- Use SimpleCommandOperation to run nm and parse results
- Solution:
	- org.eclipsecon.tmtutorial.nm.ListSymbolsActionDelegate
- Note: exactly the same way you can run commands, and upload/download (like from Ex.3) in LaunchConfigurations as well…

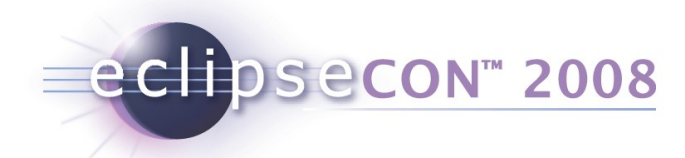

#### Ex. 4: Remote Command - Solution

```
private List readOutput(IRemoteFile file) {
    List lines = new ArrayList();
     IRemoteCmdSubSystem cmdSS = RemoteCommandHelpers.getCmdSubSystem(
        file.getParentRemoteFileSubSystem().getHost());
     SimpleCommandOperation op = new SimpleCommandOperation(
         cmdSS, file.getParentRemoteFile(), true);
    String cmdString = "nm " + file.getName();
     try {
         op.runCommand(cmdString, true);
     } catch (Exception e) {} 
     String line = op.readLine(true);
     while (line != null) {
         lines.add(line);
         line = op.readLine(true);
     }
     return lines;
```
}

#### Alternative: Doing it on the Service layer

• Less overhead for events

eclipsecon<sup>®</sup> 2008

• See, for instance, LinuxShellProcessService.listAllProcesses()

```
 IShellService shellService = null;
  ISubSystem[] subSystems = host.getSubSystems();
 for (int i = 0; subSystems != null &i \leq subSystems. length; i++) {
      if (subSystems[i] instanceof IShellServiceSubSystem) {
           shellService 
 =(IShellServiceSubSystem)subSystems[i].getShellService();
          break;
 }
   }
 if (shellService != null ) {
       IHostShell hostShell = shellService.launchShell(
                 new NullProgressMonitor(), "", null); //$NON-NLS-1$
      hostShell.addOutputListener(new IHostShellOutputListener() {
          public void shellOutputChanged(IHostShellChangeEvent event) 
  {
               IHostOutput[] output = event.getLines();
               System.out.println(output.getString());
 }
       });
     hostShell.writeToShell("ps");
 }
```
**48** Remote access with the DSDP Target Management Project | © 2007, 2008 Wind River and IBM; made available under the EPL v1.0

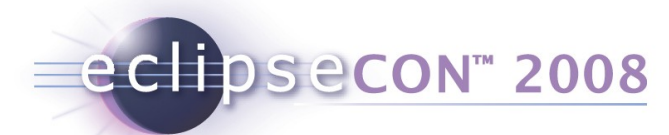

## Ex. 5: Mass Command Execution on many Hosts

- Goal: Create an RSE View which provides an entry field for typing commands. These are sent to a number of previously selected hosts in parallel. Output from running the command is shown in one view per host.
- Tasks:
	- This is an advanced one in terms of writing the UI
	- But the RSE part is simple, but you should know all the concepts by now
	- We'll just read and inspect the code together
- Solution:
	- org.eclipsecon.tmtutorial.multishell

#### The Multishell

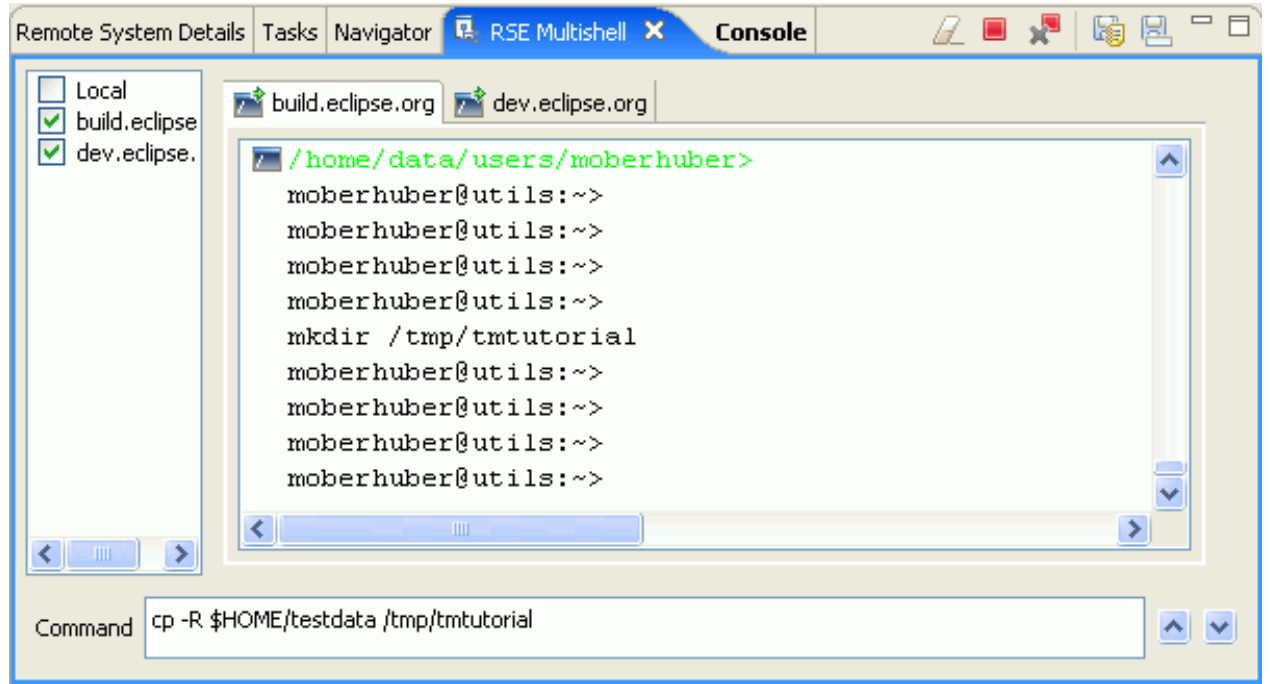

- Window > Show View > Other > Remote Systems > RSE Multishell
- Commands are sent to any selection of hosts in parallel
- Shell tabs allow to review results

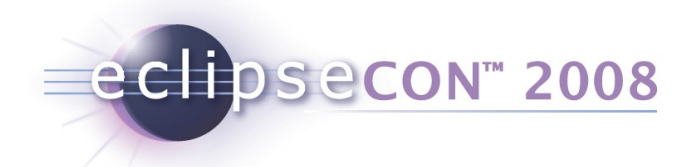

#### Ex. 5: Mass Command Execution - Solution

```
public void sendInput(String inputStr) {
     IRemoteCmdSubSystem[] sses = getCmdSubSystems();
    for (int i = 0; i < s sses.length; i++) {
         IRemoteCmdSubSystem ss = sses[i];
         IRemoteCommandShell input = getShellFor(ss);
         if (input != null) {
             try {
                ss.sendCommandToShell(new NullProgressMonitor(), inputStr, input);
             } catch (Exception e) {
                 e.printStackTrace();
 }
 }
 }
      _inputEntry.getTextWidget().setText("");
     _inputEntry.getTextWidget().setFocus();
}
```
### Wrapping up part I: What you learned

- Ex1: ISystemRegistry ISystemProfile, IHost, Events
- Ex1a: **Model objects**: Property Sets, IConnectorService
- Ex2: **Model Adapter layers**, ISystemViewElementAdapter
- Ex3: **Service Subsystem layers**, **IRemoteFileSubSystem**
	- SystemRemoteFolderDialog, UniversalFileTransferUtility
	- Ex3a: Doing more with IRemoteFile

eclipsecon<sup>®</sup> 2008

- Ex4: **IRemoteCmdSubSystem** SimpleCommandOperation
	- Or on the Service Layer: IHostShellOutputListener
- Ex5: Multishell A practical example

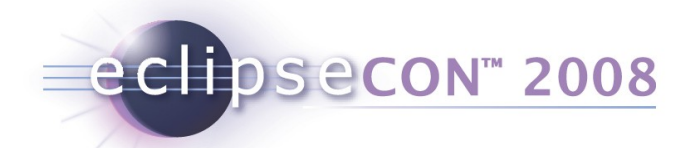

## Part II: Extending RSE

- Up to now, we've been building tools that use existing RSE connections and services
- Now we're going to add new connection types, subsystems and filters
- These examples are part of the standard RSE examples and tutorial, which are available on TM downloads and update site
- We'll browse through the code and explain the concepts here

eclipsecon<sup>®</sup> 2008

## Ex. 6: Adding a custom IFileService (FTP)

- Goal: Add a new protocol (FTP) for using the RSE Remote File Browser on it. Works exactly the same for other protocols (want to do WebDAV?)
- Tasks:
	- Have a generic **Service** for FTP (independent of RSE). Write an IFileService wrapper for it, using IHostFile objects as model.
	- Register the **subsystemConfigurations** extension point. Re-use FileServiceSubsystem, but adding the plumbing for an FTP ConnectorService.
	- Write an FTPFileAdapter, and register an AdapterFactory for it in the Activator.
- Solution:
	- org.eclipse.rse.subsystems.files.ftp

#### eclipsecon<sup>®</sup> 2008

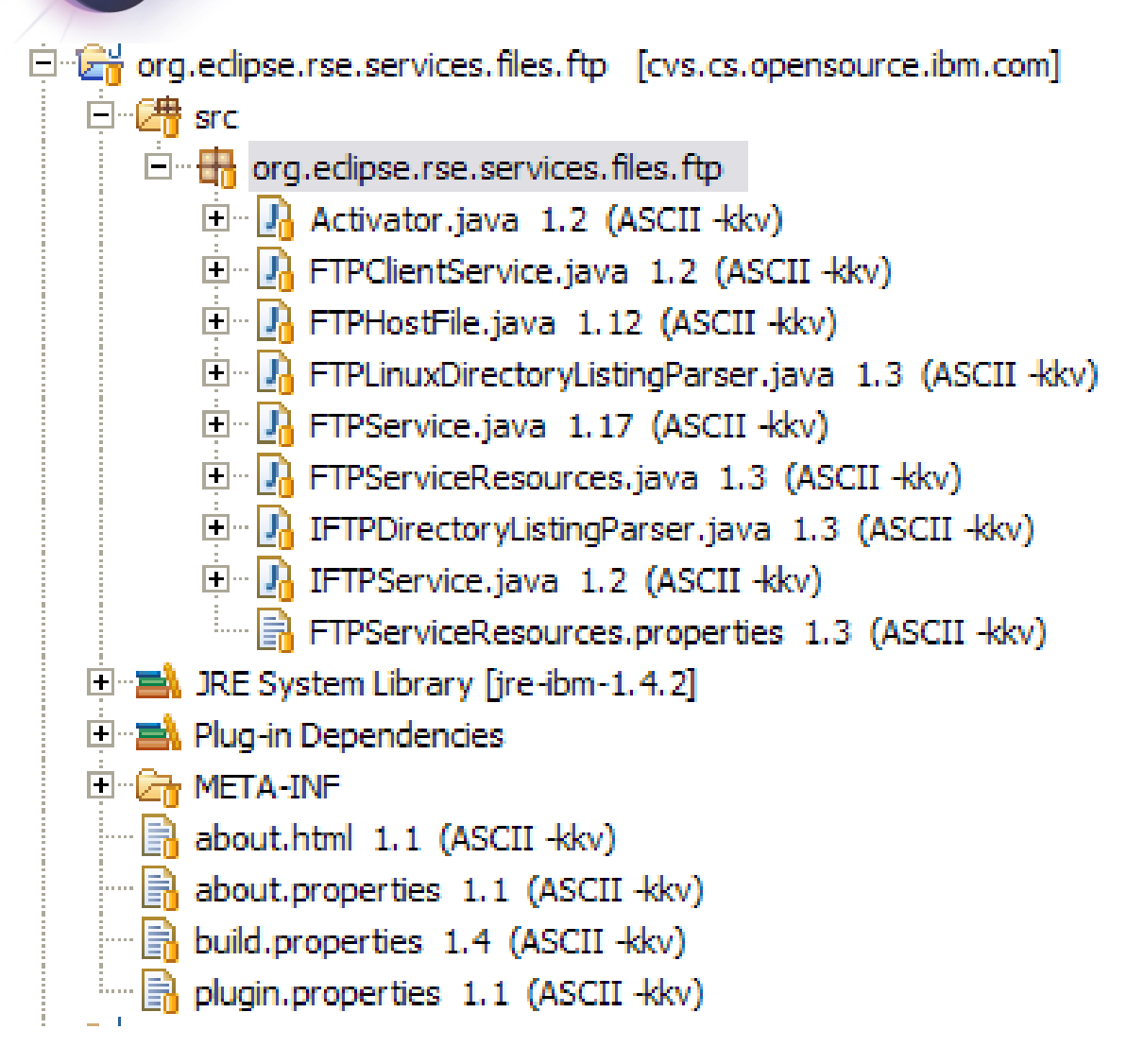

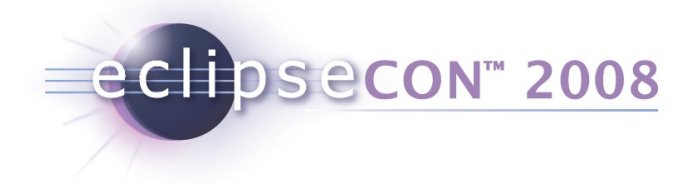

<extension point="org.eclipse.rse.ui.subsystemConfiguration"> <configuration systemtypes="Linux;Unix;AIX" name="%Files" description="%FilesDescription" iconlive="icons/full/obj16/systemfileslive\_obj.gif" icon="icons/full/obj16/systemfiles\_obj.gif" category="files" class="org.eclipse.rse.subsystems.files.ftp.FTPFileSubSystemConfiguration" vendor="Eclipse.org" id="ftp.files"> </configuration> </extension> **Extends FileServiceSubSystemConfiguration** • Just adding the "plumbing" to hook it up with the FTP ConnectorService and FileService

• Plugin will register the Adapters

#### The new "factory" for FTP Subsystems $\Box$  org.edipse.rse.subsystems.files.ftp [cvs.cs.opensource.ibm.com] 白·*健* src org.edipse.rse.subsystems.files.ftp  $\mathbb{F}_n$  Activator java 1.3 (ASCII - kkv) 界 FTPFileSubSystemConfiguration.java 1.7 (ASCII -kkv) org.edipse.rse.subsystems.files.ftp.connectorservice ·· <mark>내</mark> FTPConnectorService.java 1.7 (ASCII -kkv)  $\Box$  **P** FTPConnectorServiceManager.java 1.6 (ASCII -kkv) □ <mark>い</mark> IFTPSubSystem.java 1.2 (ASCII -kkv)  $\Box$   $\Box$  org.eclipse.rse.subsystems.files.ftp.model 中 L<mark>I</mark> FTPFileAdapter.java 1.6 (ASCII -kkv) 白 R FTPRemoteFile.java 1.6 (ASCII -kkv)

eclipsecon<sup>®</sup> 2008

#### eclipsecon<sup>®</sup> 2008

Connects the FileServiceSubSystem to a particular instance of an FTPService

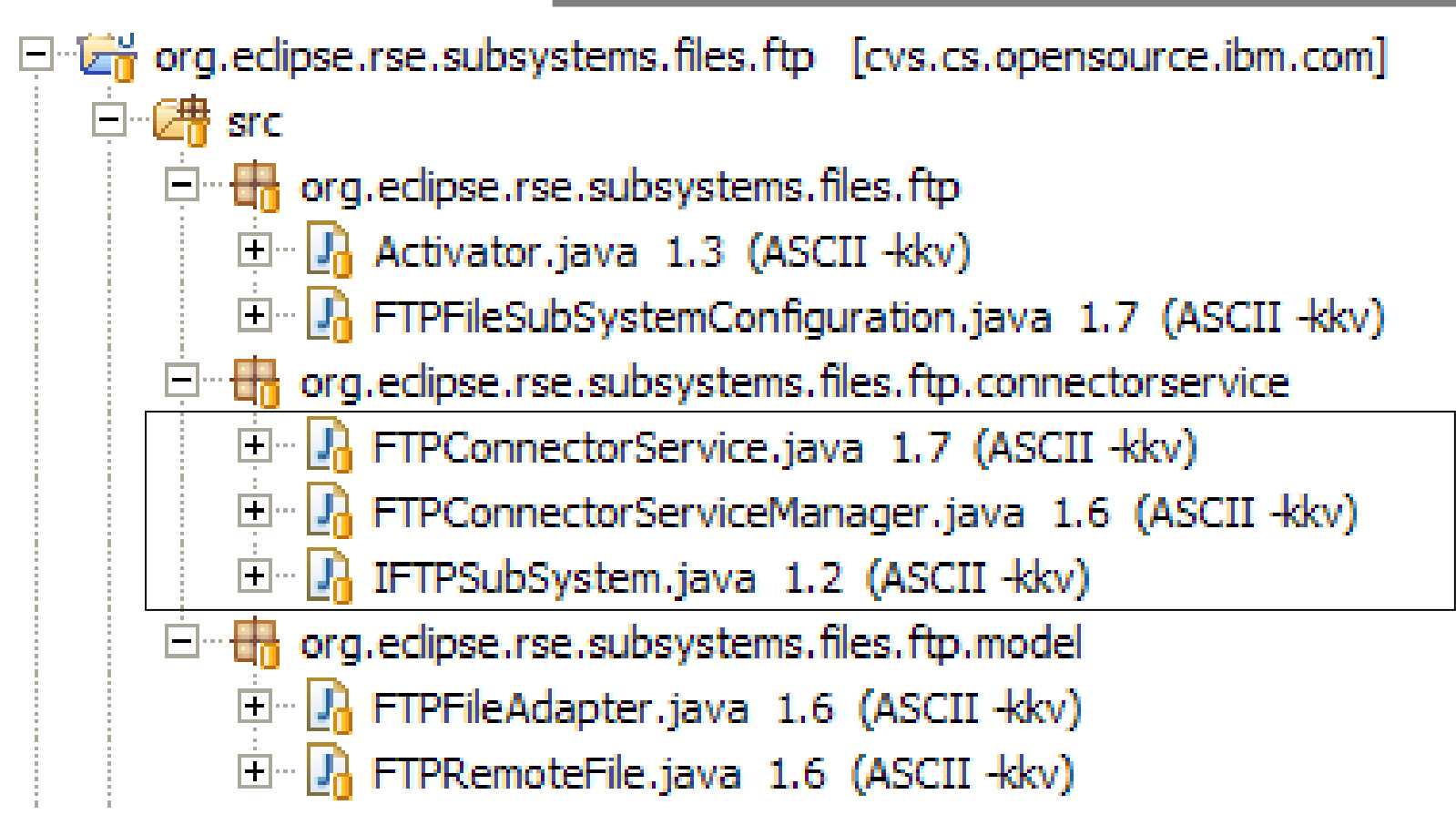

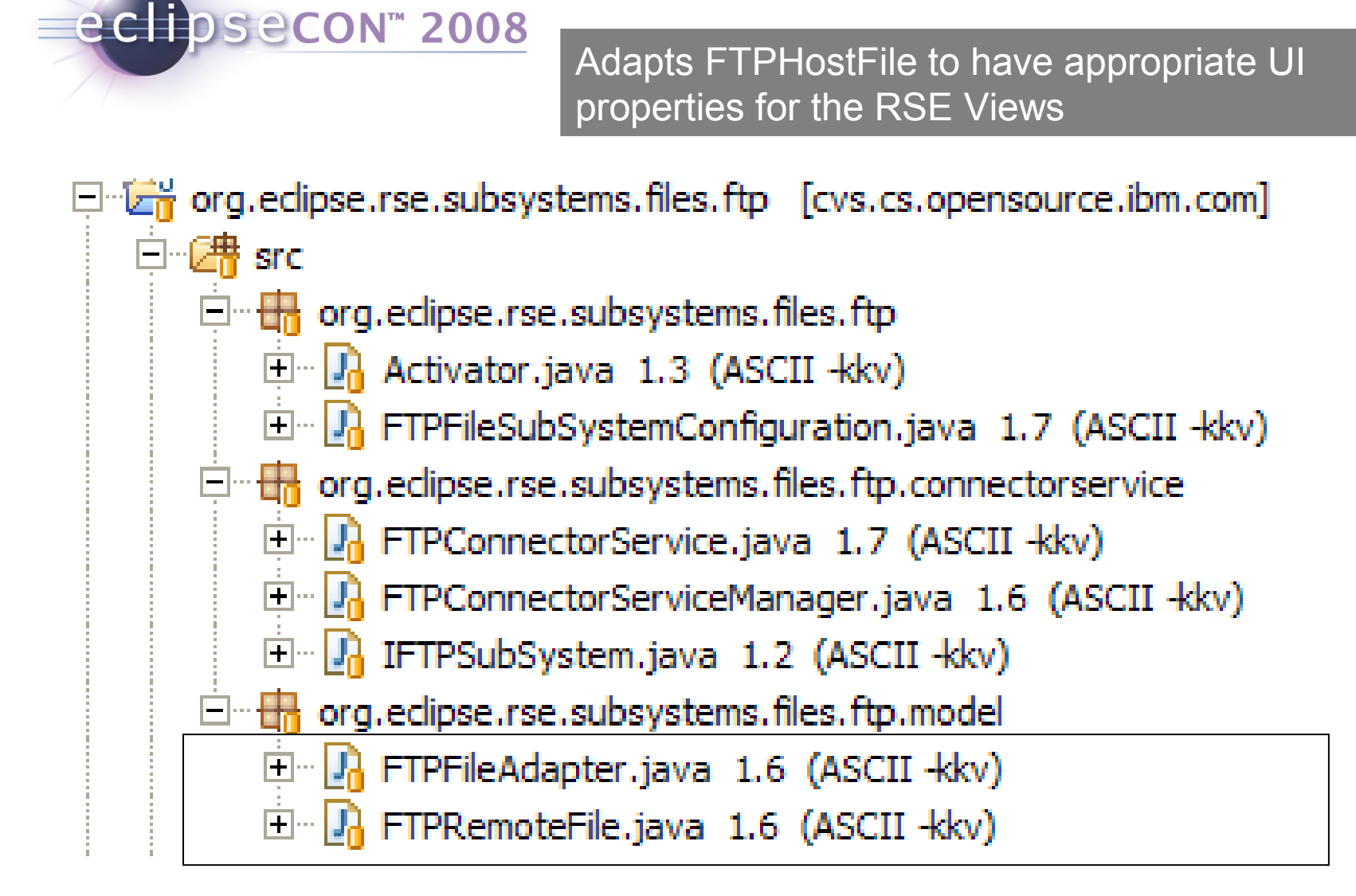

## Ex. 7: Custom Subsystem with Filters (Developer)

- Goal: Add a new subsystem for completely new kind of resources.
- Tasks:

eclipsecon<sup>®</sup> 2008

- Register the **subsystemConfigurations** extension point. Write your own Subsystem from scratch this time.
- Write an Adapter for your model objects, with an AdapterFactory, and register it in the Activator.
- ISubSystemConfiguration allows you to configure Filters etc.
- For the UI part of it, use ISubsystemConfigurationAdapter
- Solution:
	- org.eclipse.rse.examples.tutorial

A Commercial Implementation (Model, Part IV)

eclipsecon<sup>®</sup> 2008

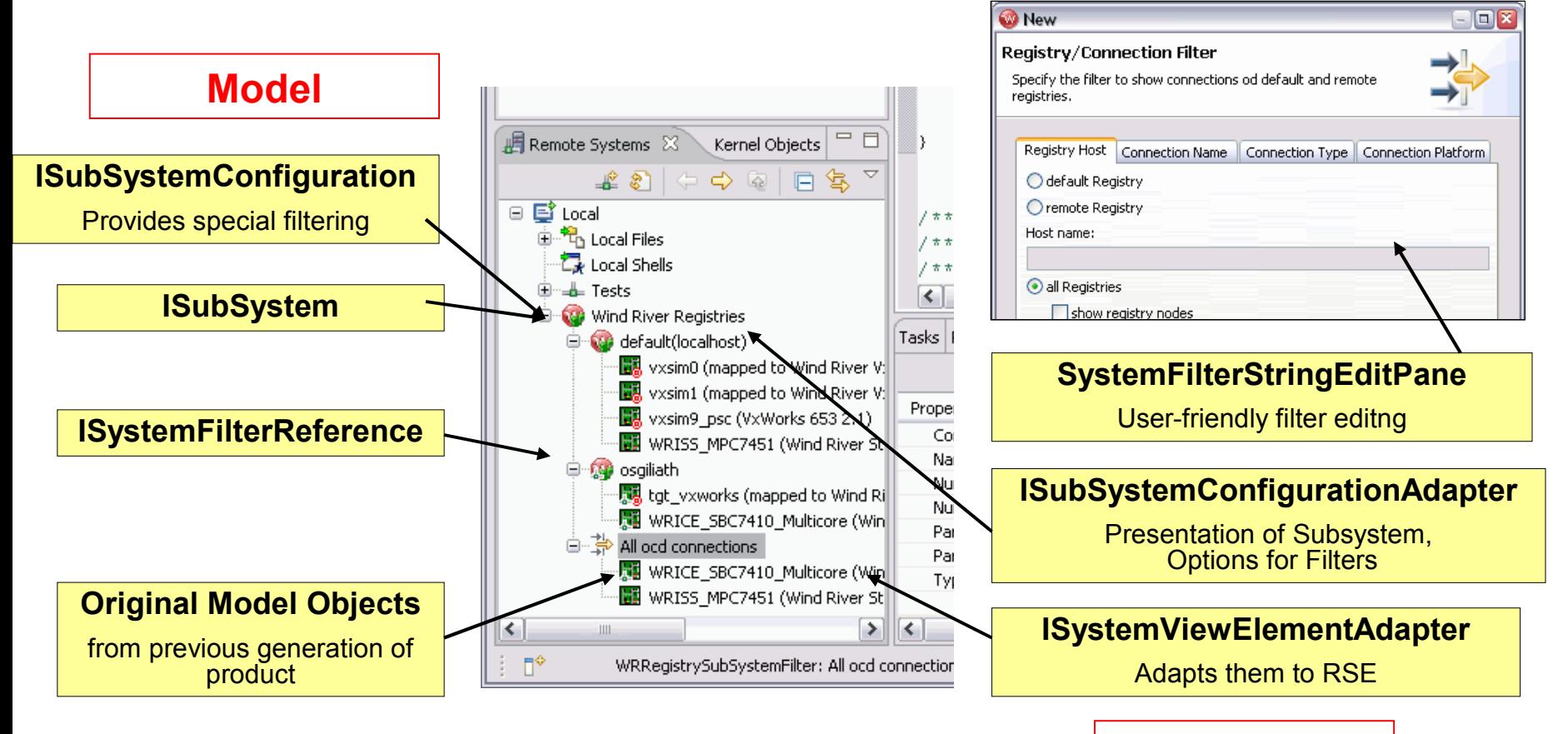

**View**

#### eclipsecon<sup>®</sup> 2008

#### TM for Enterprise: IBM WebSphere Developer

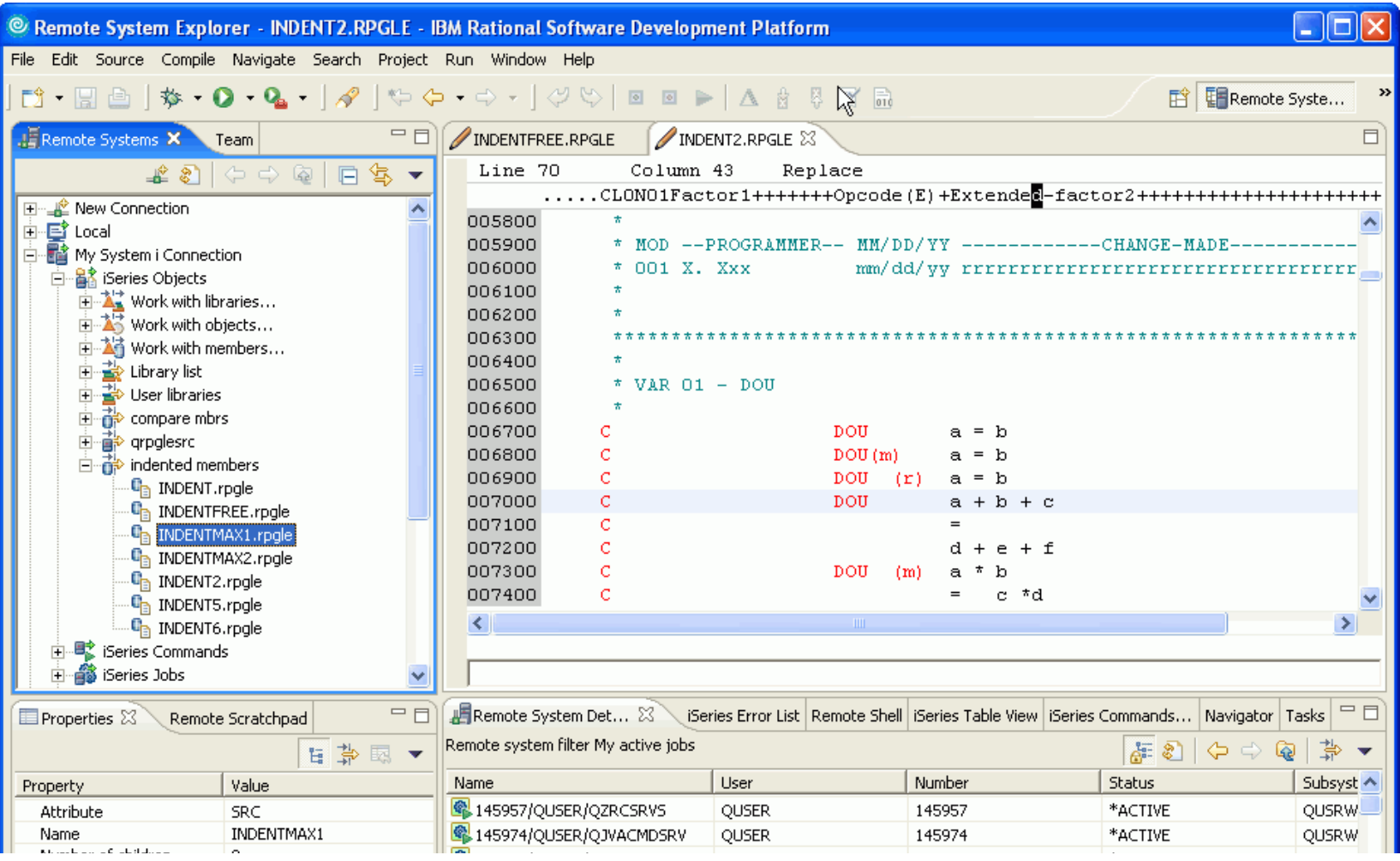

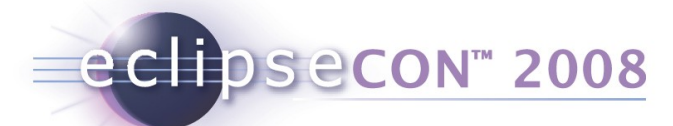

## Wrapping up part II: What you learned

- Ex6: **Your Own Service**  Extension Points systemTypes, subsystemConfigurations
	- Adding an IFileService by registering a new configuration and re-using IFileServiceSubSystem
	- Creating an IConnectorService
	- Creating an IHostFileToRemoteFileAdapter
- Ex7: **Your Own Subsystem**
	- AdapterFactory, ISubSystemConfigurationAdapter
	- ISystemViewElementAdapter
	- SystemFilterStringEditPane

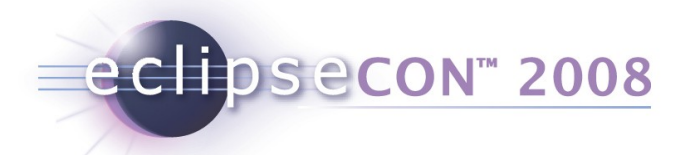

## TM 3.0 Plans (subset)

- Committed
	- Contribute user actions
	- Import/Export connections and filters to files
	- Improve UI/Non-UI Splitting
	- Improve Lazy Loading and Componentization
	- Add Windows CE Subsystem
- Proposed
	- Cleanup and harden APIs
	- Fix and improve the RSE EFS (Eclipse Filesystem) integration
- See the full plan at <http://wiki.eclipse.org/DSDP/TM>

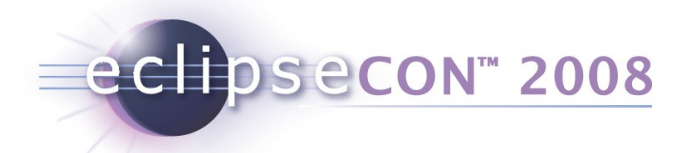

## Upcoming API Changes

- UI / Non-UI Separation:
	- ISubSystemConfiguration, ISubSystem, IConnectorService
- RSE SystemMessage refactoring
	- To be more aligned with standard Eclipse NLS
- But in most cases, 3.0 will be compatible with 2.0

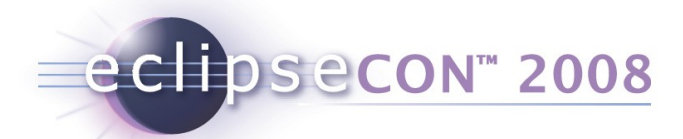

#### Mission, Goals and Future

- **DSDP Mission:** *Create an open, extensible, scalable, and standards-based development platform to address the needs of the device (embedded) software market […]*
- **TM Mission:** *Create data models and frameworks to configure and manage remote systems, their connections, and their services.*
- **Work in Progress (Technology Sub-Groups)**
	- Component-Based Launching (CBL)
	- Multi-core / Multi-target support through connection groups
	- Adapters for Target access control (shared board labs)
- **Ideas being discussed**
	- Connection Model for HW Debugging (SPIRIT, complex connector setup)
	- Flexible Target Connector framework, Connector plumbing algorithm
- See the TM Wiki, and the TM Use Cases Document [http://www.eclipse.org/dsdp/tm/doc/DSDPTM\\_Use\\_Cases\\_v1.1c.pdf](http://www.eclipse.org/dsdp/tm/doc/DSDPTM_Use_Cases_v1.1c.pdf)

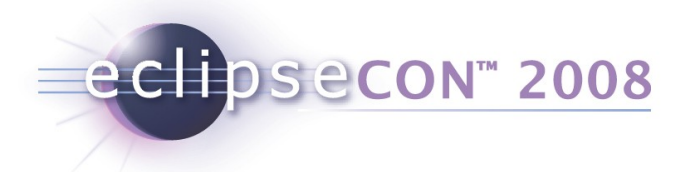

## Thank You!

- Resources and Pointers
	- TM Homepage, TM Wiki, Newsgroup, Mailinglist
	- > Developer Resources: CVS Team Project Sets, TM Bug Process with many good queries, Committer HOWTO,
- Feel free to contact us at any time... We also have lots of nice "bugday" bugs
- Questions & Answers
- Join the DSDP & TM BoF!